### **R500** Operation Manual

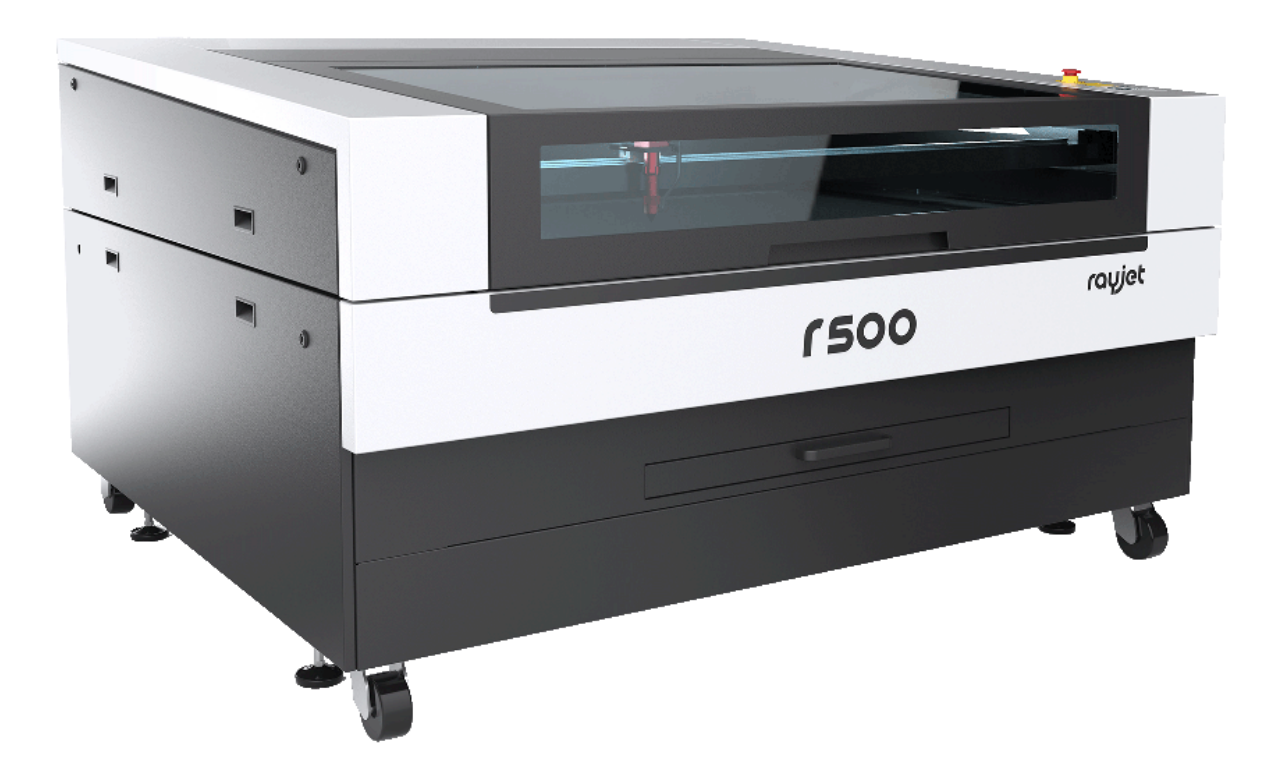

### 8057

Operation Manual 8057\_4.0\_EN (05/2023) ENGLISH

#### $AT)$ **Trotec Laser GmbH**

<sup>९</sup> +43 7242 239-7070 service-at@troteclaser.com

### $\widehat{C}$ A)

#### **Trotec Laser Canada**

4 +1 800 663 1149-902 techsupport@troteclaser.ca

#### $(E)$

#### **Trotec Laser Deutschland GmbH**

+49 89 322 99 65-13 service-de@troteclaser.com

### $\binom{6}{B}$

#### **Trotec Laser UK**

<sup>९</sup> +44 0191 4188 110 service-uk@troteclaser.com

#### $(MX)$

#### **High Speed Laser Systems S. de R.L. de C.V.**

 $\%$  +52 55 5351-7252 mexico@troteclaser.com

 $\mathbb{G}$ 

#### **Trotec Laser Inc.**

4 +1 866 226 8505, Option 2 support@troteclaser.com

#### $(AU)$

#### **Trotec Laser Pty Ltd**

९ूँ +61 26413-5904 service@troteclaser.com.au

### **CH)**

#### **Trotec Laser AG**

 $\Im$  +41 32387-1611 service-ch@troteclaser.com suisse@troteclaser.com

#### (ES) **Trotec Laser España**

 $\%$  +34 93 102 50 50 soporte@troteclaser.com

#### $(T)$

#### **Trotec Laser Srl**

**९९% +39 02 9475 5447** supporto.tecnico@troteclaser.com

#### $\mathcal{L}$

#### **Trotec Laser B.V.** +31 850 70 51 55 support@troteclaser.nl

#### $(2A)$ **Rubber Stamp & Engraving**

**₹** +27 875 509-335 support@trodat.co.za

#### $(BE)$

#### **Trotec Laser België Trotec Laser Belgique**

**₹**+31 850 70 51 55 support@troteclaser.nl

(CN) **Trotec Laser GmbH**

+86 189 500 735 62 china@troteclaser.com

### (FR)

#### **Trotec Laser France SAS**

**433 1 72 62 20 94** techsupport.fr@troteclaser.com

### $(3A)$

#### **Trotec Laser Japan Corporation**

C Tokyo: +81 42 313 0740 Com Osaka: +81 6 6180 2200 service-jp@troteclaser.com

 $(PL)$ 

#### **Trodat Polska Sp. z o.o.**

 $\%$  +48 22 339 35 39 serwis\_pl@trodat.net

#### **Trotec Laser (XIAMEN) CO., LTD.**

#5 GuAn Road South, MaXiang Town XiangAn District, XiaMen, China

# raujet

#### **Trotec Laser GmbH**

Freilingerstraße 99 4614 Marchtrenk, Austria

#### **General contact to Technical Support:**

Tel.: +43 7242 239-7000

E-mail: techsupport@troteclaser.com

#### **www.troteclaser.com**

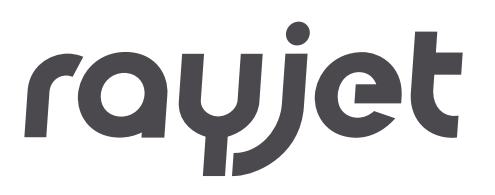

Technical Changes Technical specifications are subject to change without notice. Trotec Laser GmbH reserves the right to improve or modify any of the products without prior notice.

© Copyright This documentation with all illustrations is intellectual property of Trotec Laser GmbH. The entire documentation is given to the user for personal use only. Reproduction, translation or any distribution to third parties is not permitted without the prior consent of Trotec Laser GmbH. Any breach of law will be prosecuted.

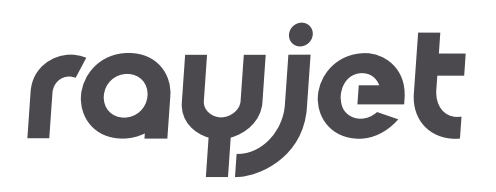

#### **Content**

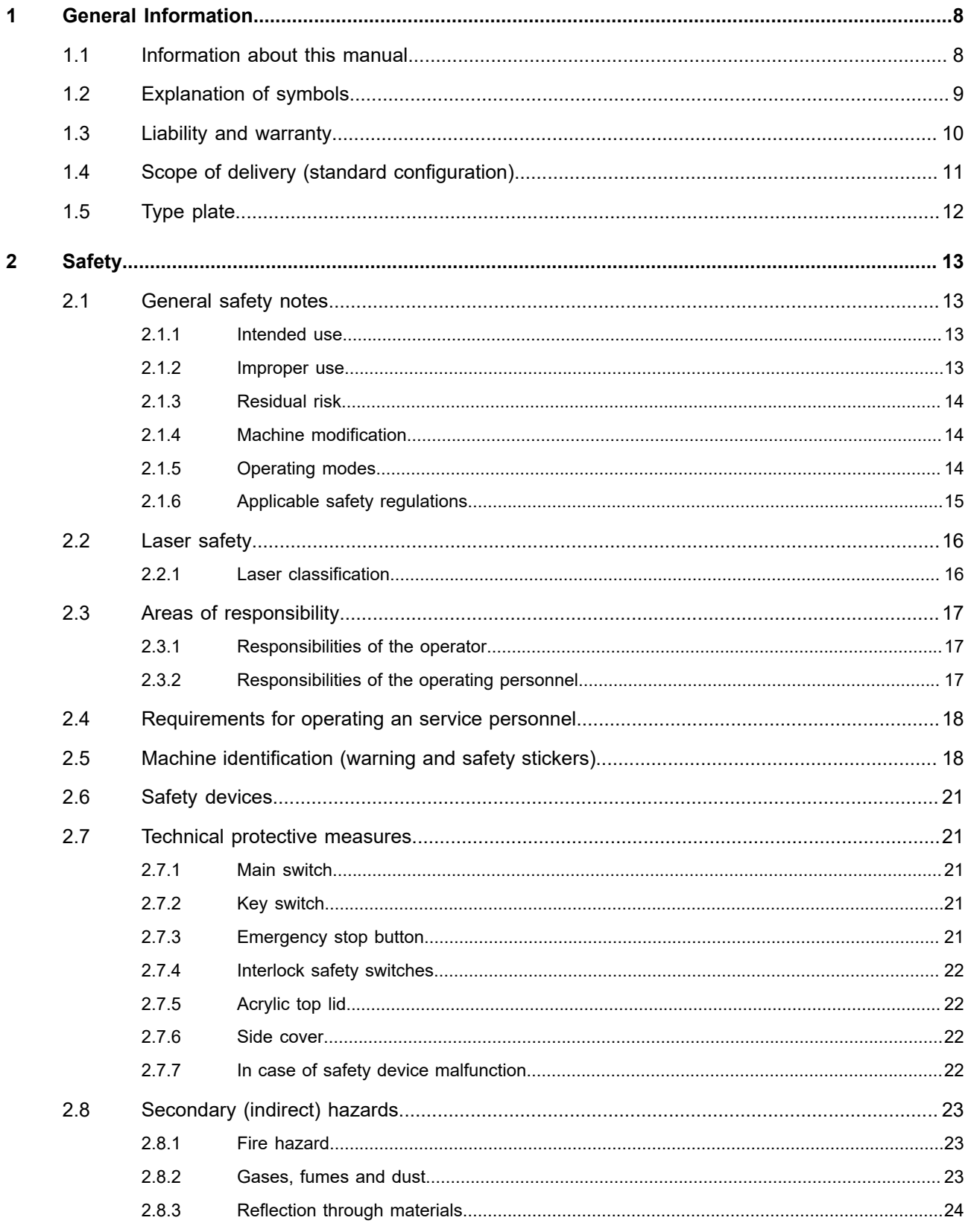

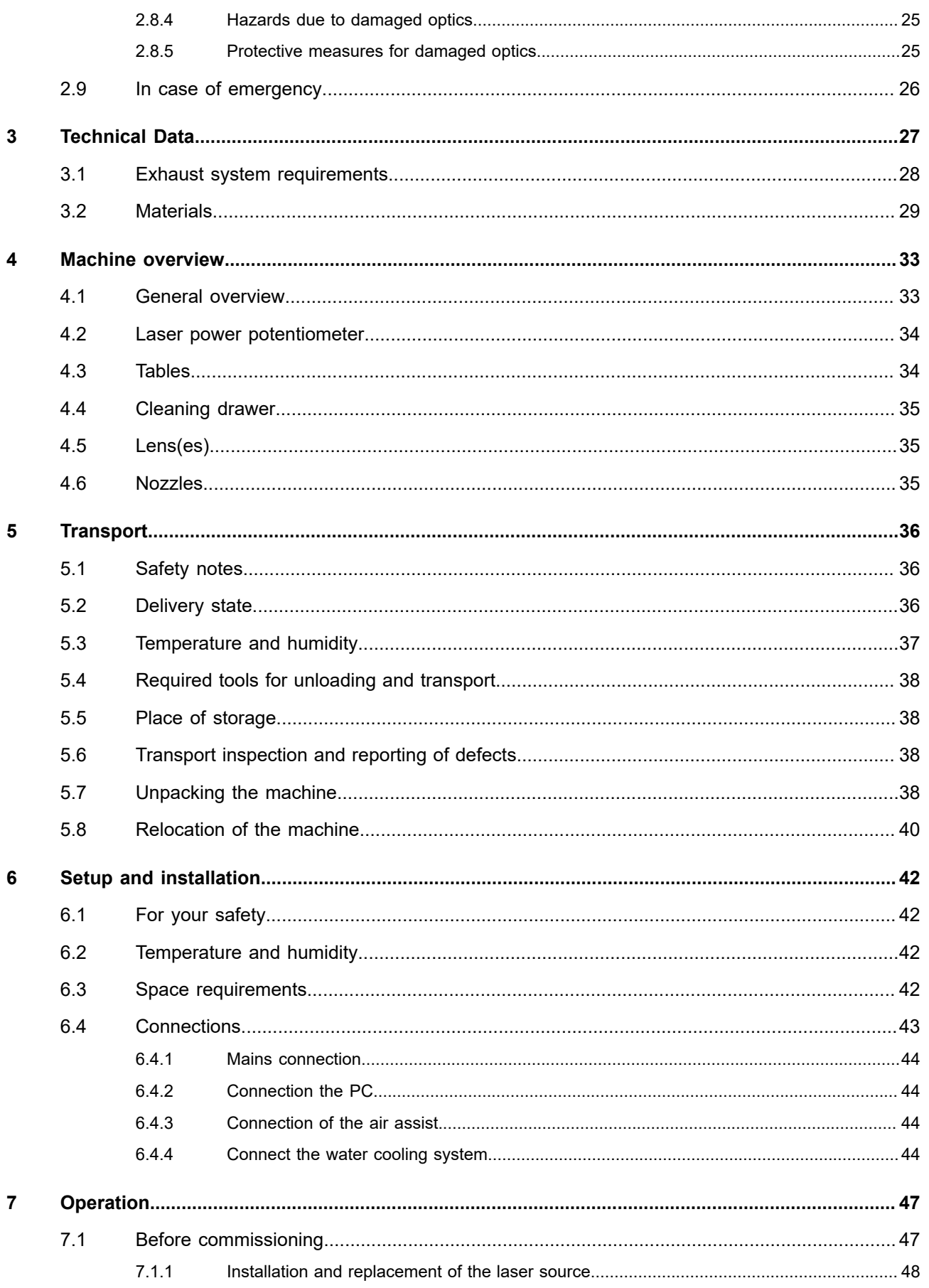

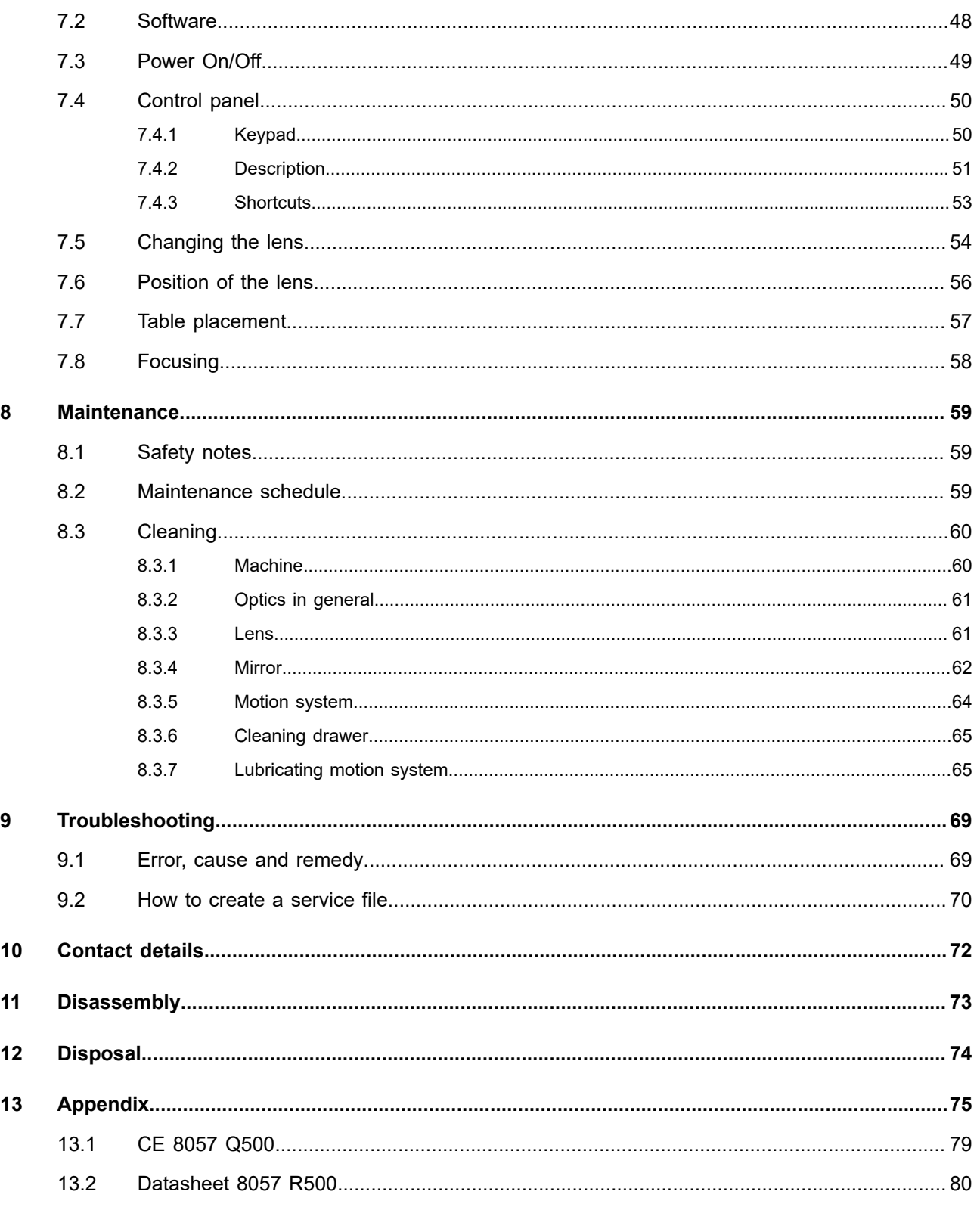

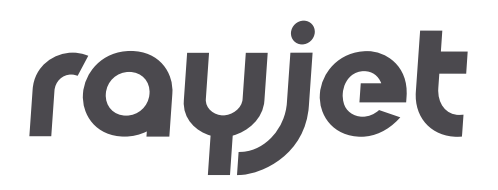

#### <span id="page-7-0"></span>**1 General Information**

For the sake of readability, gender-neutral endings are not used in this operation manual. It is hereby expressly stated that all parts of the text where natural persons or groups of persons are mentioned refer to people of all genders.

#### <span id="page-7-1"></span>**1.1 Information about this manual**

#### **Before beginning any work on the machine, read this manual completely and carefully. Keep the manual for further consultation close to the machine.**

This manual describes how to operate the machine properly and safely. Be sure to follow the safety instructions given here, as well as any local accident prevention regulations and general safety regulations applicable to the field of usage. Before beginning any work on the machine, ensure that the manual, in particular the chapter entitled "Safety Information" and the respective safety guidelines, has been read in its entirety and fully understood.

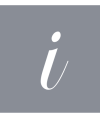

#### **Information**

Supplementary documentation can be found on the supplied storage medium. You can also request this from the manufacturer.

# raujet

#### <span id="page-8-0"></span>**1.2 Explanation of symbols**

Important technical safety notes and instructions in this manual are indicated by symbols. It is important to observe and follow these notes and instructions on workplace safety. Avoid accidents, personal injury and material damage to property by acting with extreme caution.

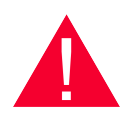

#### **Danger**

This symbol indicates an imminently hazardous situation which, if not avoided, will result in death or serious injury.

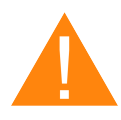

#### **Warning**

This symbol indicates a potentially hazardous situation which, if not avoided, could result in death or serious injury.

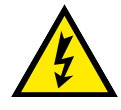

#### **Warning Dangerous electrical voltage**

This symbol warns of potentially dangerous situations related to the electric voltage. Failure to observe the safety instructions leads to risk of serious injury or death. Particular care should be taken during maintenance and repair work.

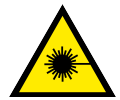

#### **Warning Laser**

This symbol warns of potentially dangerous situations related to the laser beam. Failure to observe the safety instructions leads to risk of serious injury.

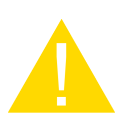

#### **Caution**

This symbol indicates a potentially hazardous situation which, if not avoided, could result in minor or moderate injury.

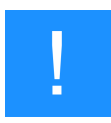

#### **Notice**

This symbol indicates potential risks of damage to the supported product (or to property).

In addition, non-observance may result in damage, malfunction or failure of the machine.

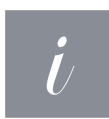

#### **Information**

This symbol indicates tips and information which must be observed for efficient and trouble-free handling of the product.

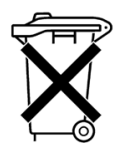

#### **Disposal**

This symbol indicates notes regarding the professional disposal of the product or accessories.

#### <span id="page-9-0"></span>**1.3 Liability and warranty**

Warranty periods specified in the manufacturers "warranty terms and conditions" shall be binding for the buyer. If no warranty periods are specified, the general terms and conditions of sale, delivery and payment apply.

All information, illustrations, tables, specifications and diagrams contained in this operating manual have been carefully compiled according to the current state of technology. No liability is accepted with regard to errors, missing information and any resulting damage or consequential loss.

Strict compliance with the safety procedures described in this operating manual and extreme caution when using the equipment are essential for avoiding and reducing the possibility of personal injury or damage to the equipment. The manufacturer shall not be liable for any damage and or faults resulting from nonobservance of instructions in this manual.

Nonobservance of the operation, maintenance and service instructions described within this manual absolves Trotec Laser GmbH from any liability in case of a defect.

Furthermore, Trotec Laser GmbH shall accept no liability whatsoever for damage caused by the use of nonoriginal parts and accessories.

Additionally, Trotec Laser GmbH shall not be held responsible for any personal injury or property damage, of an indirect or specific nature, consequential loss, loss of commercial profits, interruption to business, or loss of commercial information resulting from use of the equipment described in this manual.

It is strictly prohibited to make any alterations, to prepare translations, decompile, disassemble, reverse engineer or copy the software.

Trotec Laser GmbH reserves the right to update any of the information, illustrations, tables, specifications and diagrams contained in this operating manual with regard to technical developments at any time without notice.

#### <span id="page-10-0"></span>**1.4 Scope of delivery (standard configuration)**

- 1. Laser machine
- 2. Data carrier (with laser software, printer driver and operating manual)
- 3. Power cable
- 4. USB computer connection cable
- 5. Cleaning kit for optics
- 6. Lens
- 7. Focus tool

The actual scope of delivery may be different, depending on the special model, additional order options or newest technical changes.

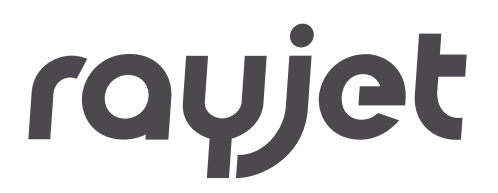

#### <span id="page-11-0"></span>**1.5 Type plate**

The type plate with the CE mark is located on the rear of the machine.

Enter the serial number, model and year of manufacture into your manual and always refer to them when contacting us for enquiries, troubleshooting or ordering of replacement parts.

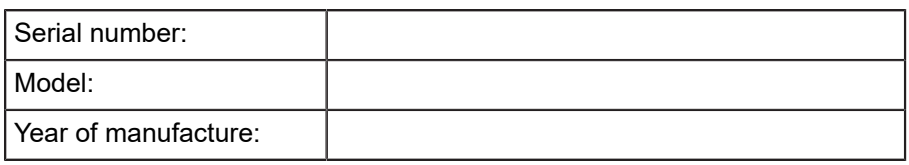

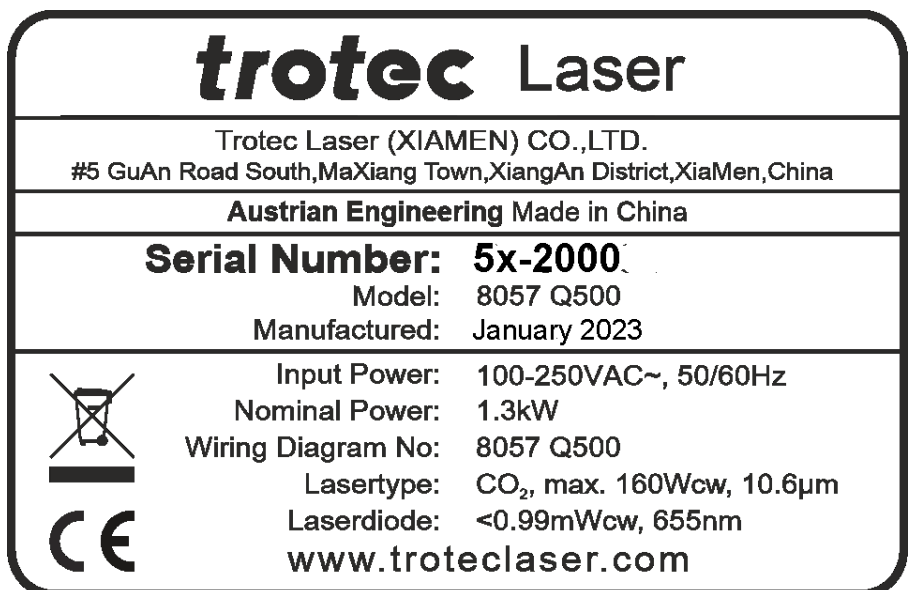

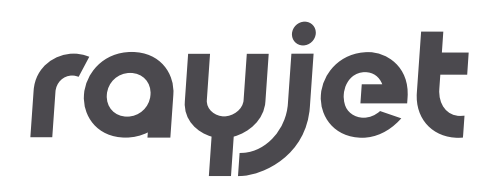

#### <span id="page-12-0"></span>**2 Safety**

#### **TO AVOID POSSIBLE HARM READ AND FOLLOW THESE INSTRUCTIONS.**

The machine is built at the time of it's development and production according to applicable, established technical rules and is considered to be safe to operate.

Dangers can be caused by the machine if the machine:

- is operated by unqualified personnel,
- the personnel have not been trained,
- the machine is used improperly or not as intended,
- or if the machine is used for other intended purposes.

This chapter provides an overview of all important safety aspects that are necessary for optimum protection of persons and safe and trouble-free operation of the machine. Other chapters of this manual contain specific safety notes for the avoidance and prevention of hazards.

#### <span id="page-12-1"></span>**2.1 General safety notes**

#### <span id="page-12-2"></span>**2.1.1 Intended use**

#### **The machine described in this manual is intended for cutting, engraving and marking of materials according to the intended use of the machine, using the supplied software.**

The system must be operated, maintained and repaired only by trained personnel familiar with the designated field of use and the dangers of the machine!

Operate the machine only in technically flawless condition and when it fully complies with the EC Machinery Directive.

For material details see chapter "List of materials" or contact your local Trotec representative, or our Technical Support.

The machine may only be operated with a suitable and effective exhaust system.

The intended use of this machine also includes that all personnel involved in installation, set-up, operation maintenance and repair of the machine must have read and understood the operating manual and in particular the "Safety" section, and comply with the instructions.

#### <span id="page-12-3"></span>**2.1.2 Improper use**

Use of the machine for any purposes other than those intended or described in the present manual is regarded as improper and therefore prohibited. Trotec Laser GmbH will not accept any liability for damage caused by improper use. The operator is solely liable for all damages caused by improper use.

Non-observance of the operation, maintenance and service instructions described within this manual absolves Trotec from any liability in case of a defect.

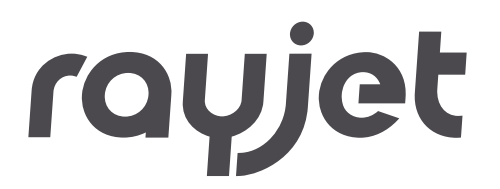

#### <span id="page-13-0"></span>**2.1.3 Residual risk**

Even if all safety regulations are observed, a residual risk remains when operating the machine.

The measures required to reduce all residual risks can be found in the following paragraphs of the chapter ["Safety"](#page-12-0).

#### <span id="page-13-1"></span>**2.1.4 Machine modification**

It is strictly prohibited to alter, refit or modify the machine in any way without the express consent of the manufacturer.

Likewise, it is strictly prohibited to remove, bridge or bypass any safety devices. Operating conditions and connection and setup values stated in the data sheet must be complied with at all times.

Operation of the system is permitted only with original parts and accessories by the manufacturer. Use of third-party parts affects machine safety.

#### <span id="page-13-2"></span>**2.1.5 Operating modes**

#### **Normal operation**

#### **For normal operation the following conditions must be met:**

- Intended use of the machine (see chapter "Intended use").
- Operation of the machine only by trained personnel.
- Full functional and mounted safety devices.
- Machine must be in technically flawless condition.
- Processing of permissible materials according to the material list.
- Maintenance and service are not included.

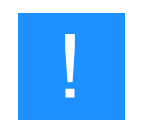

#### **Notice**

During normal operation it is not necessary to wear safety glasses.

#### **Service operation**

Service activities may be carried out only by authorized, trained service technicians. If side panels as well as covers get removed and safety devices get bypassed, it can lead to direct and indirect scattered radiation. The service operation is therefore declared as laser class 4 (US: class IV) and proper precautions need to be taken (see "Laser classification").

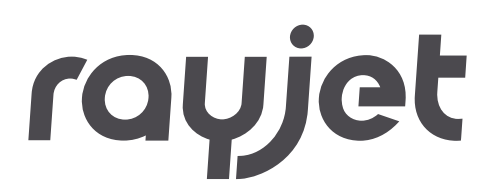

#### <span id="page-14-0"></span>**2.1.6 Applicable safety regulations**

The following directives and guidelines must be observed to avoid hazards when operating Trotec laser systems:

#### **Guidelines/Regulations**

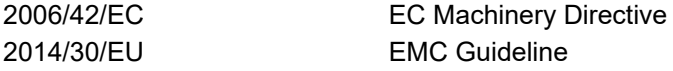

### **Applied harmonized standards**

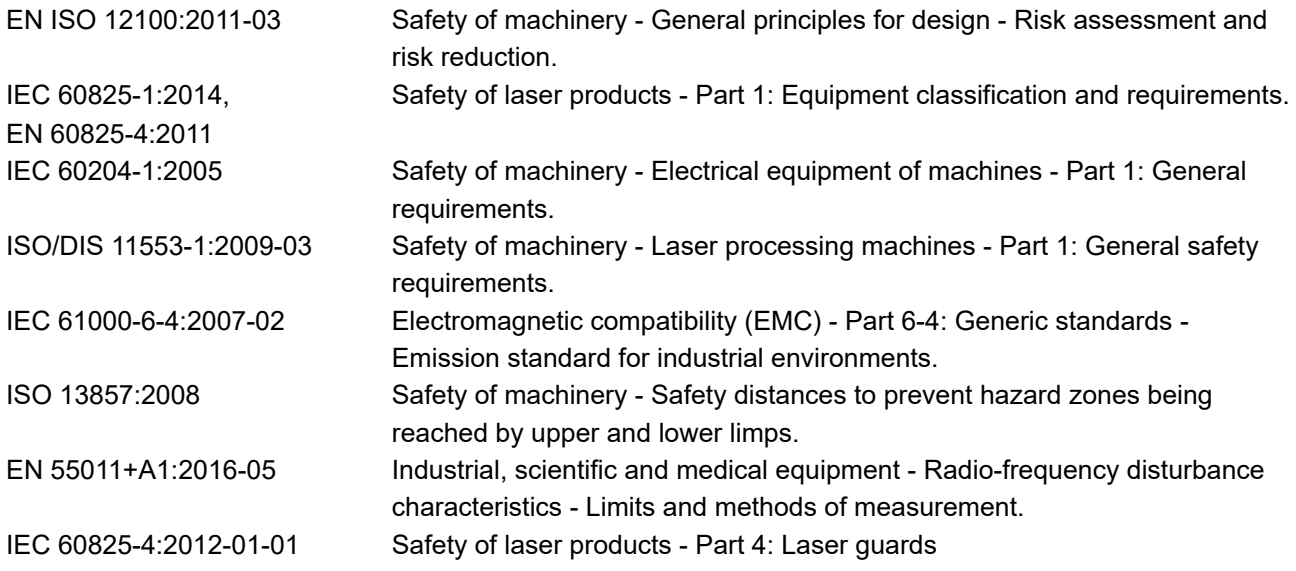

#### **Notice**

#### **Safety norms and regulations.**

The general guidelines and directives listed within this manual may differ according to locality, region or country.

Therefore, always observe the directives as well as the regulations of the institutions for statutory accident insurance association applicable to you. The operator is responsible for fulfilling all safety requirements, as Trotec Laser GmbH has no influence on the proper use of the machine.

Observe the official regulations for your business location in accordance with the applicable local legal regulations (on accident prevention regulations or employee protection), e.g. DGUV regulation 11 for Germany.

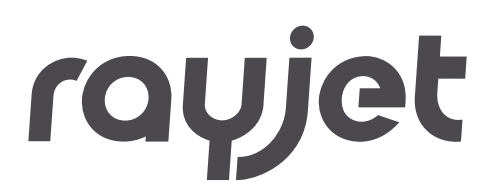

#### <span id="page-15-0"></span>**2.2 Laser safety**

#### <span id="page-15-1"></span>**2.2.1 Laser classification**

The laser safety class indicates the risk potential from accessible laser radiation.

The laser system is a Class 2 (US: Class II) laser marking system as per IEC 60825-1 "Safety of Laser Product".

The integrated laser source is a Class 4 (US: Class IV) laser marking system according to IEC 60825-1 and identified as such.

#### **Class 2 (US: class II)**

The accessible laser radiation of Class 2 (US: Class II) laser systems does not pose any hazard for the skin. Diffuse reflections as well as any short-term irradiation of the eyes (exposure time max. 0.25 seconds) also pose no risk due to the low output power. However, it is possible to suppress the natural eyelid closure reflex and stare into the class-2 laser beam for a time long enough for the eyes to get injured.

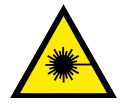

#### **Warning Laser**

#### **Laser radiation of Class 2 (US: class II)**

For Class 2 (US: class II) laser is short term exposure (up to 0.25 seconds) harmless to the eyes and can therefore be operated without additional protective measures. However it can cause irritation of the eyes if the natural avoidance reaction (staring into the laser beam deliberately) or eyelid closure reflex is suppressed.

- Do not suppress the eyelid closure reflex.
- Do not stare directly into the laser beam.
- Close eyes, turn away.
- Never look at the laser beam directly with an optical instrument, e.g. a lens.

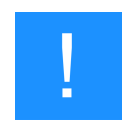

#### **Notice**

It is the responsibility of the operator to comply with the national official and statutory regulations for the operation of a laser system with a build in laser source of class 4 (US: class IV).

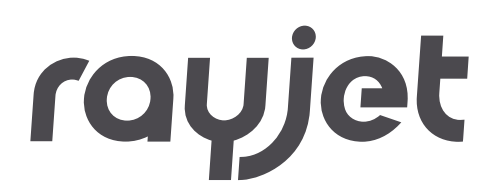

#### <span id="page-16-0"></span>**2.3 Areas of responsibility**

#### <span id="page-16-1"></span>**2.3.1 Responsibilities of the operator**

#### **The operator has the following responsibilities:**

- It is the responsibility of the operator to comply with the national official and statutory regulations for the operation of a class 4 (US: class IV) laser system or laser system with a build in laser source of class 4 (US: class IV).
- In addition to the safety notes and instructions stated in this manual, consider and observe the local accident prevention regulations and general safety regulations that apply at the operation site of the machine.
- A CO<sub>2</sub> fire extinguisher must always be at hand, as the laser beam can ignite flammable materials.
- If the machine is used industrially, the operator is subject to the legal obligations concerning industrial safety.
- All personnel involved in installation, set-up, operation, maintenance and repair of the machine must have read and understood this manual and in particular the "Safety" section. The personnel must be trained and informed about all the functions, potential dangers and safety issues of the machine on a yearly basis.
- The user is recommended to prepare company internal instructions considering the occupational qualifications of the personnel employed in each case, and the receipt of the instruction/this manual or the participation in the introduction/training should in each case be acknowledged in writing.
- Keep the manual in the immediate vicinity of the machine so that it is accessible at all times to all persons working on or with the machine.
- Authority for the individual activities relating to the application of the machine (e.g. installation, operation, maintenance and cleaning) must be clearly defined and observed, so that no unclear competencies result under the aspect of safety. This applies in particular to work to be performed on the electrical equipment that may only be performed by qualified specialists.
- Maintenance and repair work as specified in the manual must be carried out regularly.
- For all activities concerning installation, set-up, start-up, operation, modifications of conditions and methods of operation, maintenance, inspection and repair, the switch-off procedures that may be provided in the manual must be observed.
- Provide appropriate personal protection equipment (e.g. protective goggles according to wavelength and laser power).
- The operator is responsible for the safety-related state of the machine.
- Do not store any flammable materials in the working area or in the immediate vicinity of the device. Particularly, residues of processed materials have to be removed to prevent any fire hazard.
- The operator must ensure cleanliness and accessibility at and around the machine by corresponding instructions and controls.

#### <span id="page-16-2"></span>**2.3.2 Responsibilities of the operating personnel**

#### **The operating personnel has the following responsibilities:**

- Always wear personal protective equipment.
- It is the duty of the operating personnel to check the machine before start of work for externally visible damage and defects, and to immediately report any changes that appear (including behavior during operation) that may affect the safety of the machine. It must be made sure that the machine is operated only in perfect condition.

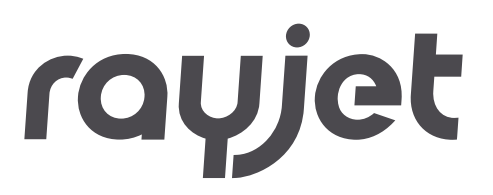

- The machine must not be left unattended while it is operating (supervised operation).
- Switch off the machine described herein at the main switch for periods of non-use.
- Operate the machine described here only with a lens in place. A missing lens may cause the unfocused laser beam to be reflected out of the housing.
- Stop this machine immediately in case of failure.
- No working methods are permitted that affect the safety of persons or of the machine.
- The machine and its components, such as the lens and mirrors, are to be kept clean at all times.

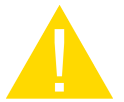

#### **Caution**

The adjustment of the beam path may only be carried out by service personnel of Trotec Laser GmbH.

#### <span id="page-17-0"></span>**2.4 Requirements for operating an service personnel**

#### **The requirements for the operating and service personnel are:**

- The personnel must have read and understood this manual and in particular the "Safety" section.
- The personnel must not be under the influence of drugs, alcohol or reactivity affecting medication when working on or with the machine.
- The personnel must be familiar with using the  $CO<sub>2</sub>$  fire extinguisher.
- The personnel must be trained in order to be qualified to operate the machine. If the personnel lack the necessary knowledge for working on or with the machine, they must first be trained and note down the training in the training verification form.

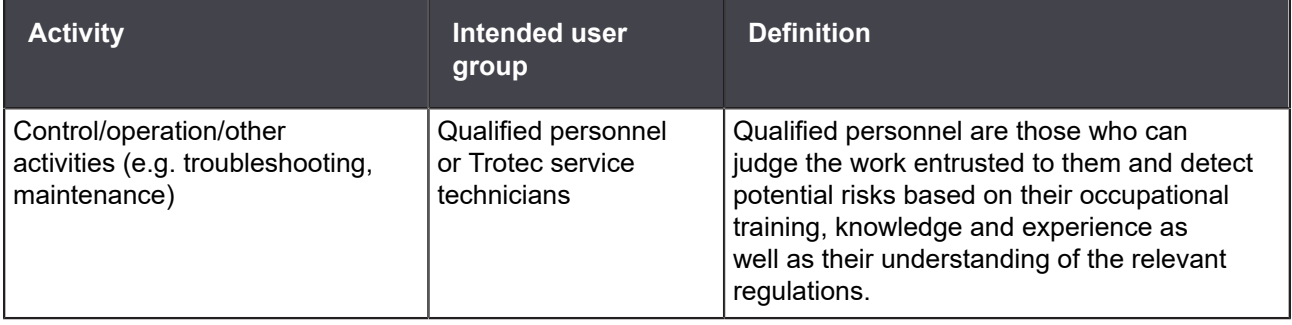

#### <span id="page-17-1"></span>**2.5 Machine identification (warning and safety stickers)**

The warning and information signs are attached to the device at those places which could be a source of danger before commissioning or during operation. Therefore pay special attention to the information on the signs.

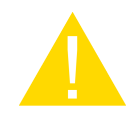

#### **Caution**

#### **Lost or damaged warning and safety stickers**.

If any warning and safety stickers are lost or damaged, the user is not able identify risks anymore, and there is danger of injury.

- Replace lost or damaged labels immediately.
- Contact your Trotec Laser GmbH dealer for details.

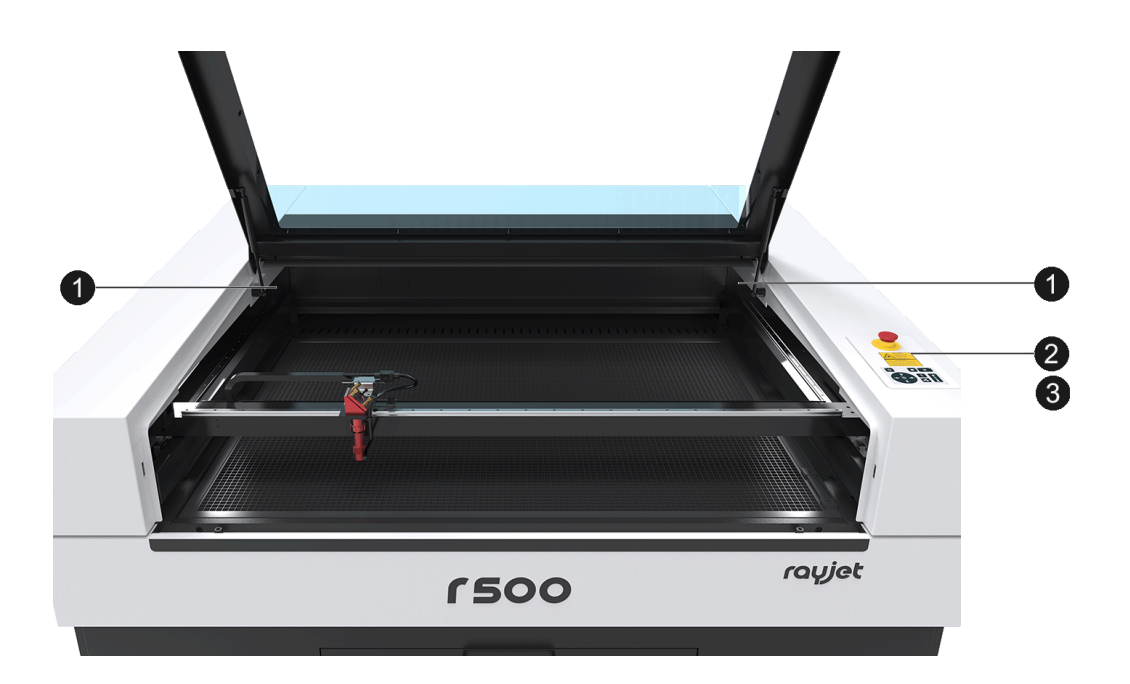

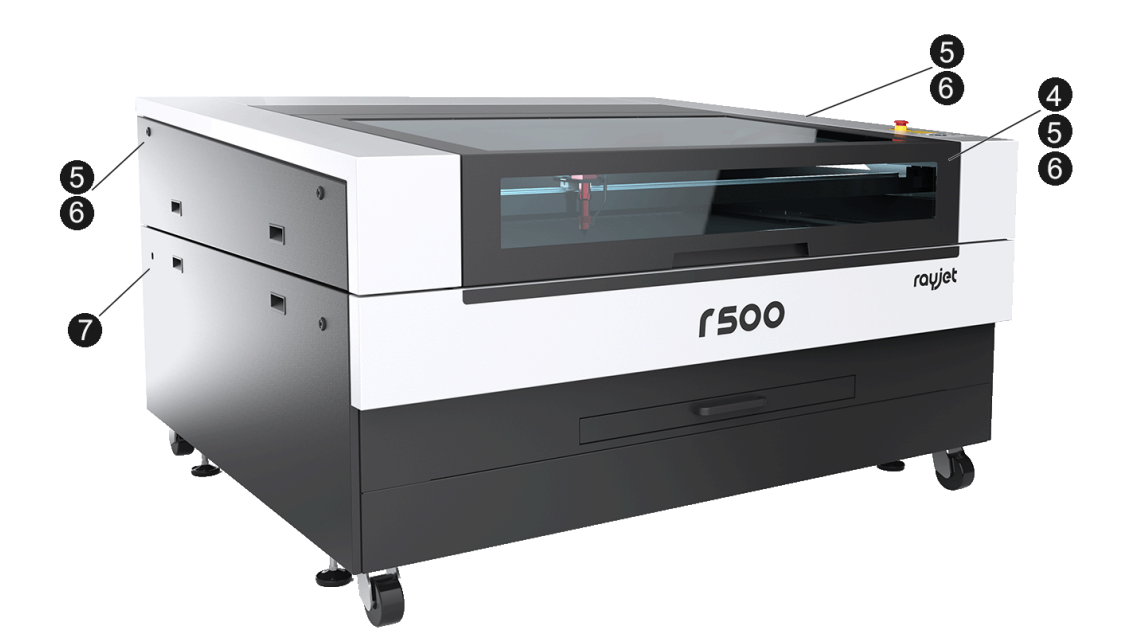

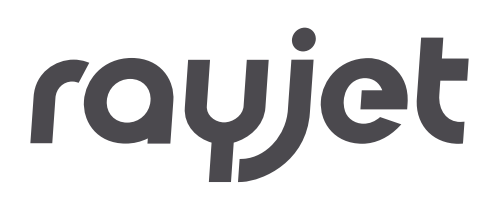

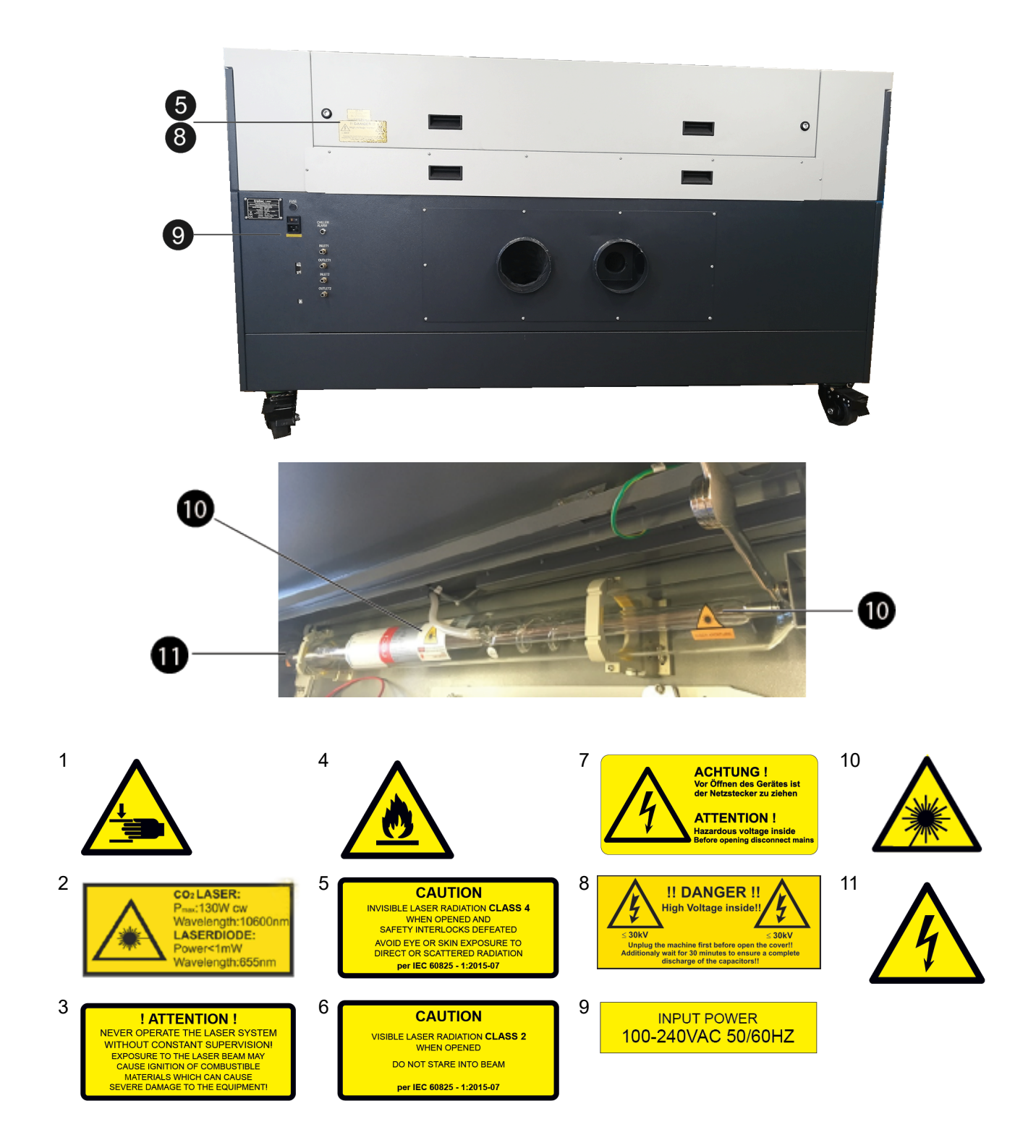

#### <span id="page-20-0"></span>**2.6 Safety devices**

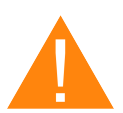

#### **Warning**

#### **Danger from laser beam**.

Personal injury and damage to property may occur if the safety devices and protection devices are not fully functional.

- Do not remove, modify or deactivate the interlock safety switches or protective covers on the machine. Safety and protection devices must be fully functional at all times.
- In case of assumed or presumed damage of safety devices, disconnect the machine from the mains.
- Damaged safety and protection devices need to be replaced by a Trotec technician immediately.

#### <span id="page-20-1"></span>**2.7 Technical protective measures**

#### <span id="page-20-2"></span>**2.7.1 Main switch**

Pressing the main switch on the backside of the machine to disconnect the machine from the mains power supply.

#### <span id="page-20-3"></span>**2.7.2 Key switch**

Turning the key switch to the "0" position powers off the motor, laser source and electric system. Operation of the machine by unauthorized persons can be prevented by removing the key switch.

#### <span id="page-20-4"></span>**2.7.3 Emergency stop button**

Pressing the emergency stop button immediately switches off the circuit.

The laser beam is interrupted and all movements are stopped.

#### **The task of the emergency stop switch is:**

First priority: Prevention of danger to the operating personnel. Second priority: Prevention of damage or destruction of the machine and/or material.

#### **Acknowledge the emergency stop switch**

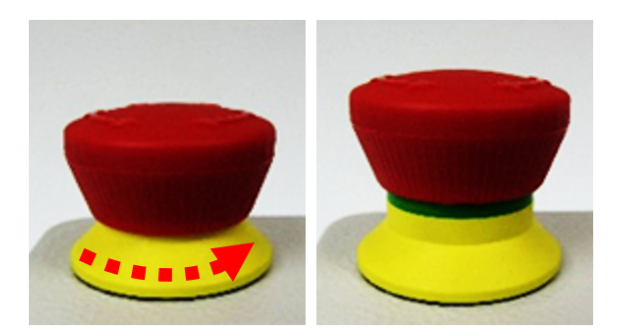

- 1. Turn the emergency stop switch counterclockwise to unlock it so that the green marking is visible.
- 2. Restart the laser system using the key switch.

#### <span id="page-21-0"></span>**2.7.4 Interlock safety switches**

Interlock safety switch query the closed status of the acrylic top lid, side panels and front door. If the safety devices are open or not present, the laser cannot be operated. However, the pilot laser stays active.

#### <span id="page-21-1"></span>**2.7.5 Acrylic top lid**

The type of acrylic top lid depends on the laser type. It protects the operator from uncontrolled emission of dangerous laser radiation.

#### <span id="page-21-2"></span>**2.7.6 Side cover**

The side panels protect from laser light and must always be closed and properly attached.

#### <span id="page-21-3"></span>**2.7.7 In case of safety device malfunction**

Actual or presumed damage to the safety devices can cause injury or damage. Following measures must be carried out.

- 1. Press the emergency stop button.
- 2. Disconnect the machine from the mains.
- 3. Contact our Technical Support in your local area.

#### <span id="page-22-0"></span>**2.8 Secondary (indirect) hazards**

#### <span id="page-22-1"></span>**2.8.1 Fire hazard**

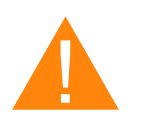

### **Warning**

**Fire hazard**

Fire hazard from gas and processing of inflammable materials.

- Do not operate the device without supervision.
- Keep  $CO<sub>2</sub>$  fire extinguisher ready at hand in the immediate vicinity of the device.

If a main laser beam hits easily flammable material, e.g. paper, this may ignite and a fire can quickly occur. Therefore, before switching on the laser, you should make absolutely sure that there is no easily flammable material in the beam path.

Furthermore, gases that can form below the material to be processed may ignite. Especially if the extraction requirements are not met.

Inadequate care and cleaning of the system increases the risk of flame formation.

Regularly check the cooling slots of the cooling system.

#### <span id="page-22-2"></span>**2.8.2 Gases, fumes and dust**

Depending on the materials being processed and the parameters selected, laser processing may generate gases, fumes, aerosols or dust. Depending on the material, such by-products may be toxic. In individual cases, the reaction products may be electrically conductive dusts. If these enter electric systems, shortcircuiting with personal injury and property damage may occur.

The operator is responsible for ensuring presence of a suitable extraction system and compliance with the relevant guidelines in order to protect persons and the environment. The guideline VDI 2262 1-3 "Workplace air" provides, among other things, additional remarks.

The operator must also ensure that gases, fumes or dust do not settle on the processing lens. Any dirt accumulating on the processing lens can lead to loss of performance, poor processing results and damage to the device.

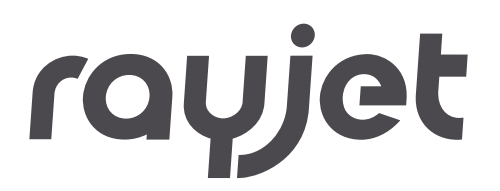

#### <span id="page-23-0"></span>**2.8.3 Reflection through materials**

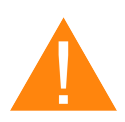

#### **Warning**

#### **Danger from laser beam**.

Invisible laser radiation of reflecting materials can cause serious injury or material damage.

- Only material according to the intended use of the machine may be used.
- Do not use material with high reflecting surfaces such as aluminum, chromium, precious metals, metal foils, stainless steel, brass, copper and titanium.
- Take special care with surfaces formed convex and concave.
- Do not leave or put objects on the work surface/working area.

#### **Laser beam reflection**

The reflecting law is valid for the reflection of the laser radiation: **Angle of incidence = failure corner**

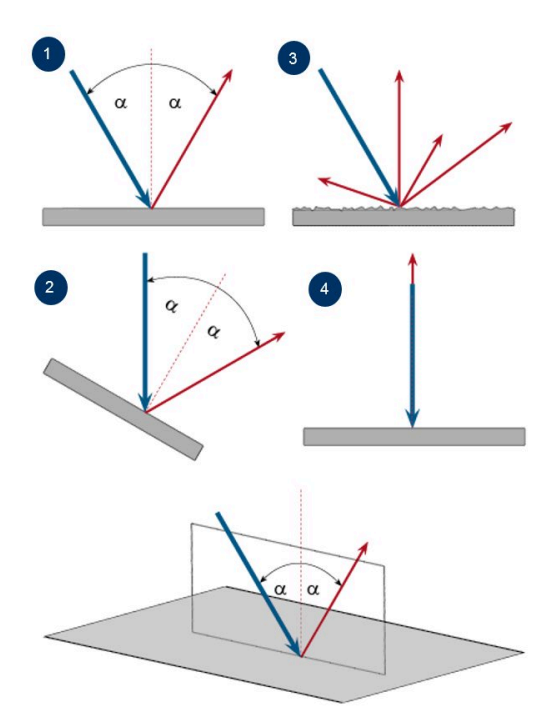

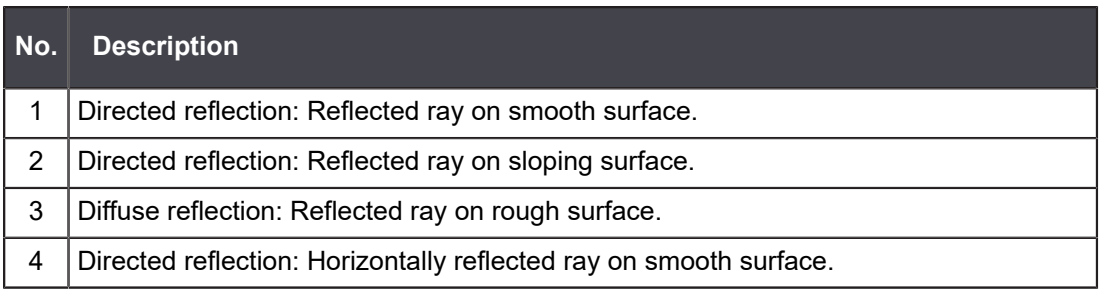

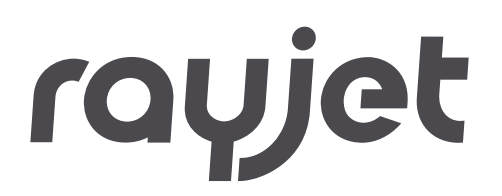

#### <span id="page-24-0"></span>**2.8.4 Hazards due to damaged optics**

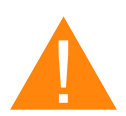

#### **Warning**

#### **Damage to optics.**

Soiled optics absorb laser radiation and can thus be destroyed. Broken or damaged lenses as well as thermal decomposition of lenses release particles which cause serious damage to the health.

- The passive reflectors and optics in the area of the laser beam guidance should be cleaned regularly.
- Special care is required when handling, attaching and cleaning these elements.
- Do not exert non-uniform pressure.
- Do not use tools or hard objects to clean the surface.
- Never touch the optics with your bare fingers.
- Never use cleaning tissues twice.
- When lenses get broken, damaged or thermal decomposed follow the protective measures.
- Disposal according to regulations and laws valid in the user's country.
- **Lenses with scratches or lenses with penetrations must not be used anymore!**

#### **Scratched or destroyed lens surface**

Be aware that scratches in the coating may release small quantities of thorium, which may be harmful upon inhalation or swallowing.

#### **Thermal decomposition**

Upon thermal decompositions, vapors of selenium oxide and zinc oxide are formed. Upon inhalation or swallowing there is danger of poisoning. Indicators for thermal decomposition of ZnSe include deposits in the form of red or white powder and an unpleasant odor.

#### **Broken lenses**

When optical components of zinc selenide (ZnSe) are destroyed, toxic dusts and vapors are formed which must not be inhaled. The dust can additionally cause irritations of the eyes, skin and respiratory tract. If a lens has been destroyed during operations, care is to be taken during removal and cleaning.

#### <span id="page-24-1"></span>**2.8.5 Protective measures for damaged optics**

#### **Protective measures in case of thermal decomposition and scratched or broken lenses**

- For disposal use a protective mask or respiratory filter to prevent inhalation or ingestion of thorium.
- Wash hands thoroughly after contact with a scratched coating.

#### **Protective measures in case of a broken lens**

- Upon perception of an unpleasant odor, switch off the machine.
- Hold your breath.
- Leave the area of the machine.

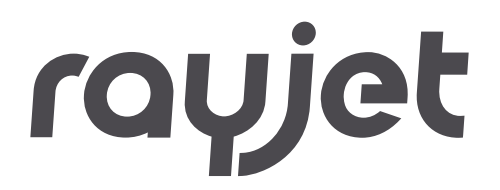

- Before approaching the system again, wait for at least 30 min until the reaction has abated.
- Wear proper protective clothing (respiratory protection, protective goggles, protective suit, rubber or plastic gloves).
- Provide ventilation.
- When approaching the system again, pay attention to odors.
- Remove all lens fragments.
- Avoid raising or dispersing dust.

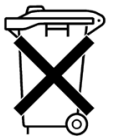

#### **Disposal**

The ZnSe dust and the lens are to be collected drily and disposed of with fragments, broom, shovel and protective clothing into hermetically sealable containers or plastics bags as hazardous waste.

**Do not dispose of optical components as domestic waste, and do not let them enter the sewer or water bodies.**

**Dispose of according to regulations and laws valid in the users' country.**

#### <span id="page-25-0"></span>**2.9 In case of emergency**

#### **What to do in the event of malfunctions**

- In unusual operating conditions, open the lid to stop the machining process press the emergency stop button and switch off the machine.
- If necessary, disconnect the machine from the main power supply.
- Inform the laser protection officer and your supervisor.
- Repair work must only be carried out by Trotec Laser GmbH service technicians.
- In the event of a fire: Fight the fire with a  $CO<sub>2</sub>$  fire extinguisher as far as is possible without risk.

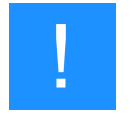

#### **Notice**

After a deletion, Trotec Technical Support must be involved before the system is put back into operation.

#### **What to do in the event of an accident, first aid**

- If eye damage occurs due to laser radiation, the casualty must present to an ophthalmologist immediately.
- First aiders must protect themselves.
- Disconnect the device from the power supply and secure it against restarting
	- Remove the key switch.
	- Unplug the power cable.
- Rescue the injured person from the danger area and provide first aid.
- Call an emergency doctor!

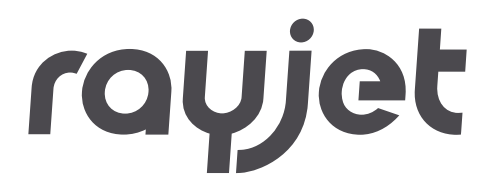

#### <span id="page-26-0"></span>**3 Technical Data**

→ The technical data sheet can be found in the appendix of this manual.

#### <span id="page-27-0"></span>**3.1 Exhaust system requirements**

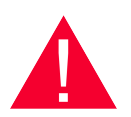

#### **Danger**

#### **Danger of emission of toxic gases, vapors or dust.**

During laser operation, toxic aerosols may be produced.

- The laser system may be operated only with properly installed and operating exhaust system.
- Check with the material manufacturer for its toxic effect.

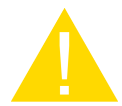

#### **Caution**

The laser may only be operated with properly installed and operating exhaust system. Damage to the system, caused by the use of not any exhaust system or improper extraction equipment, will not be covered by any liability.

#### **The following Trotec exhaust system meets the requirements:**

- Vent Set for R & Q 500: (230V, 50Hz, Euro Plug), (115V, 60Hz, US Plug)
- or equivalent

The requirements for the exhaust system and recommended Trotec exhaust systems for standard applications depend on the working table installed in the machine.

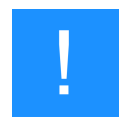

#### **Notice**

Connection has to be carried out by our Technical Support.

Observe instructions for operation and maintenance according to the operating manual of the exhaust system.

The monitoring point for flow rate and pressure is at the exhaust port at the laser machine. Pressure loss by hoses / pipes or filter parts of the exhaust system has to be determined and additionally calculated when selecting a proper exhaust system.

A powerful exhaust system keeps the lifetime of optics and mechanical components, the cutting quality and the laser power interacting with the workpiece from being impaired by fumes and dust accumulating in the machine.

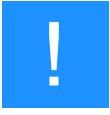

#### **Notice**

The exhaust power available for the application will be reduced by e. g. bends, small hose diameters and long hoses.

#### **You should therefore note the following:**

- Avoid bends.
- Keep hose as short as possible.
- Use hose diameters as large as possible.

Applications generating large amounts of dust or fumes may require a stronger exhaust system. Use of separate exhaust systems for head and table exhaust may also be necessary.

In this case it is absolute necessary to consult your distributor.

#### <span id="page-28-0"></span>**3.2 Materials**

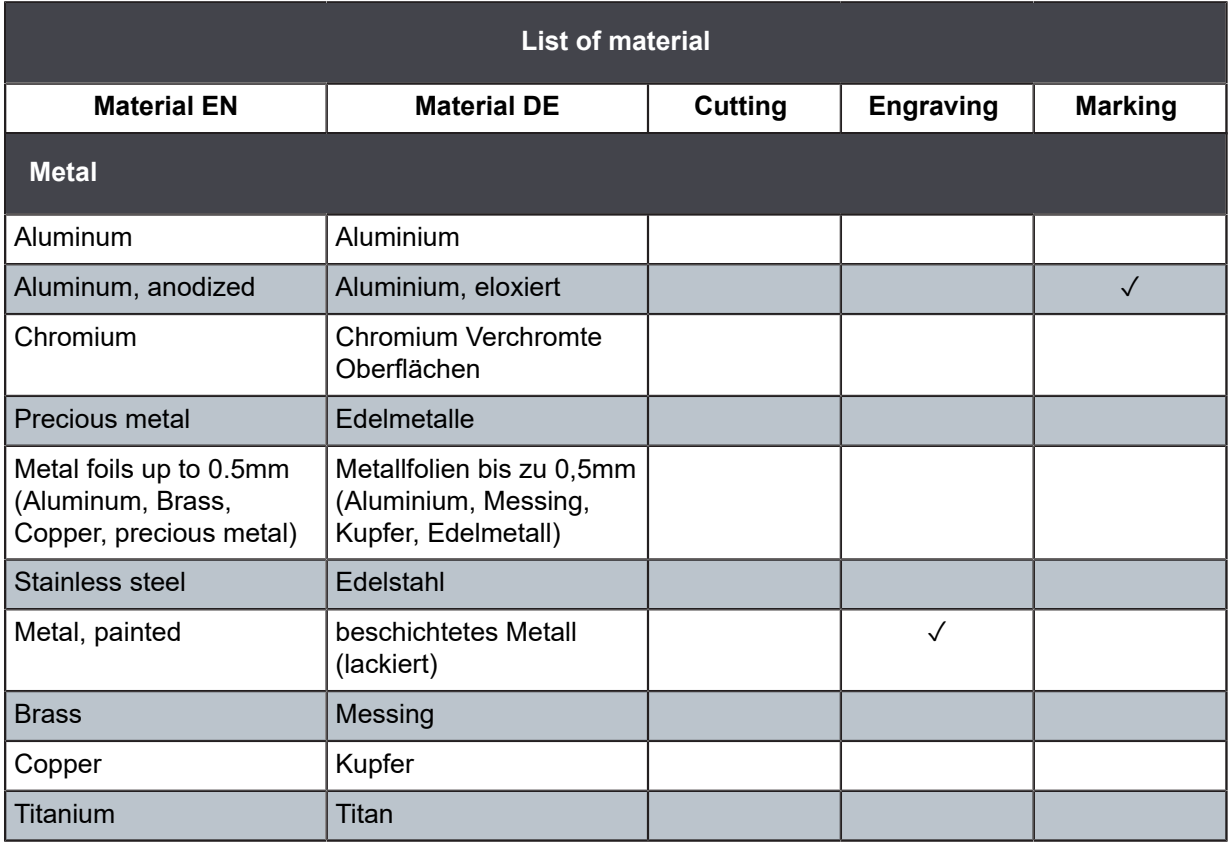

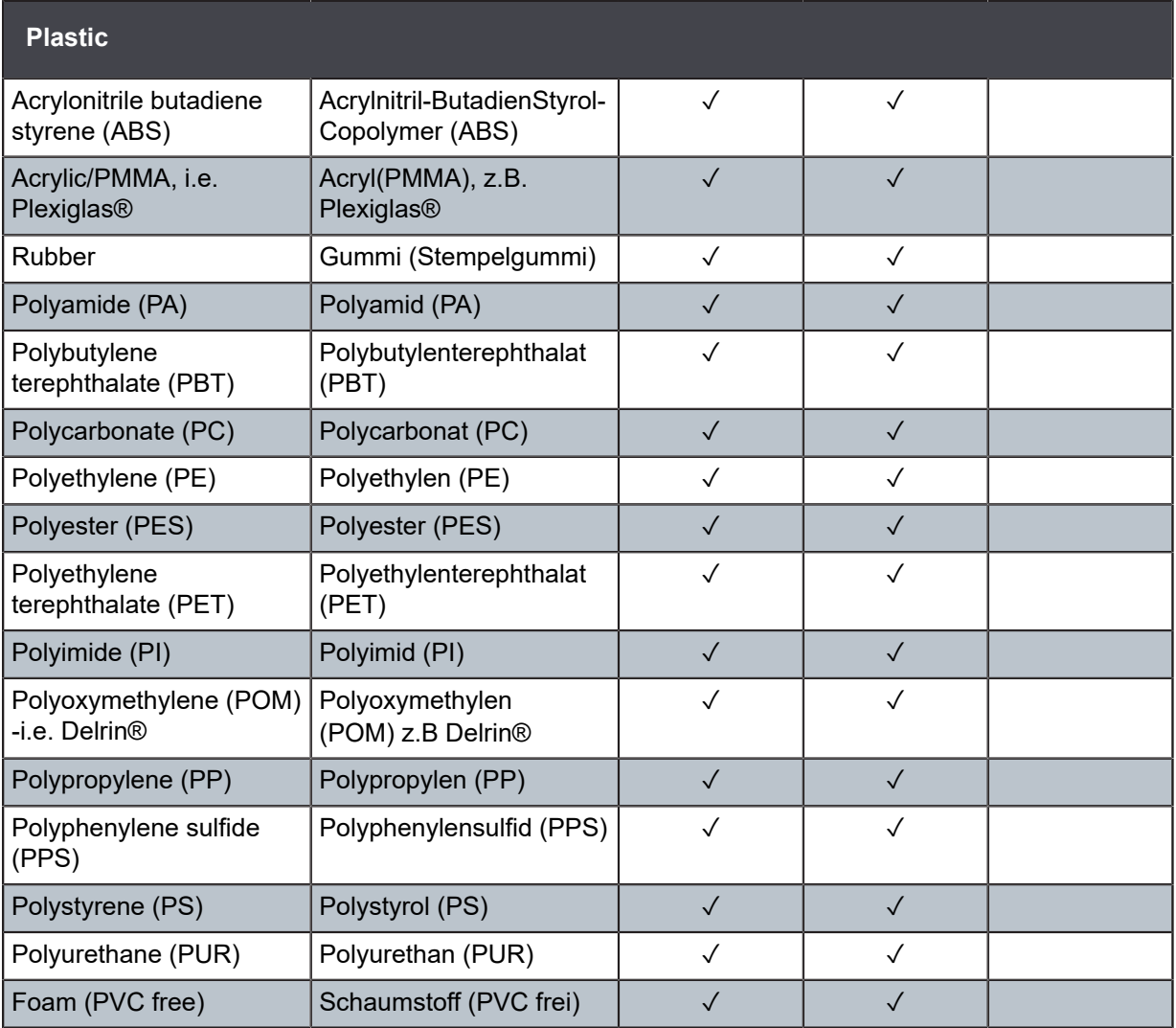

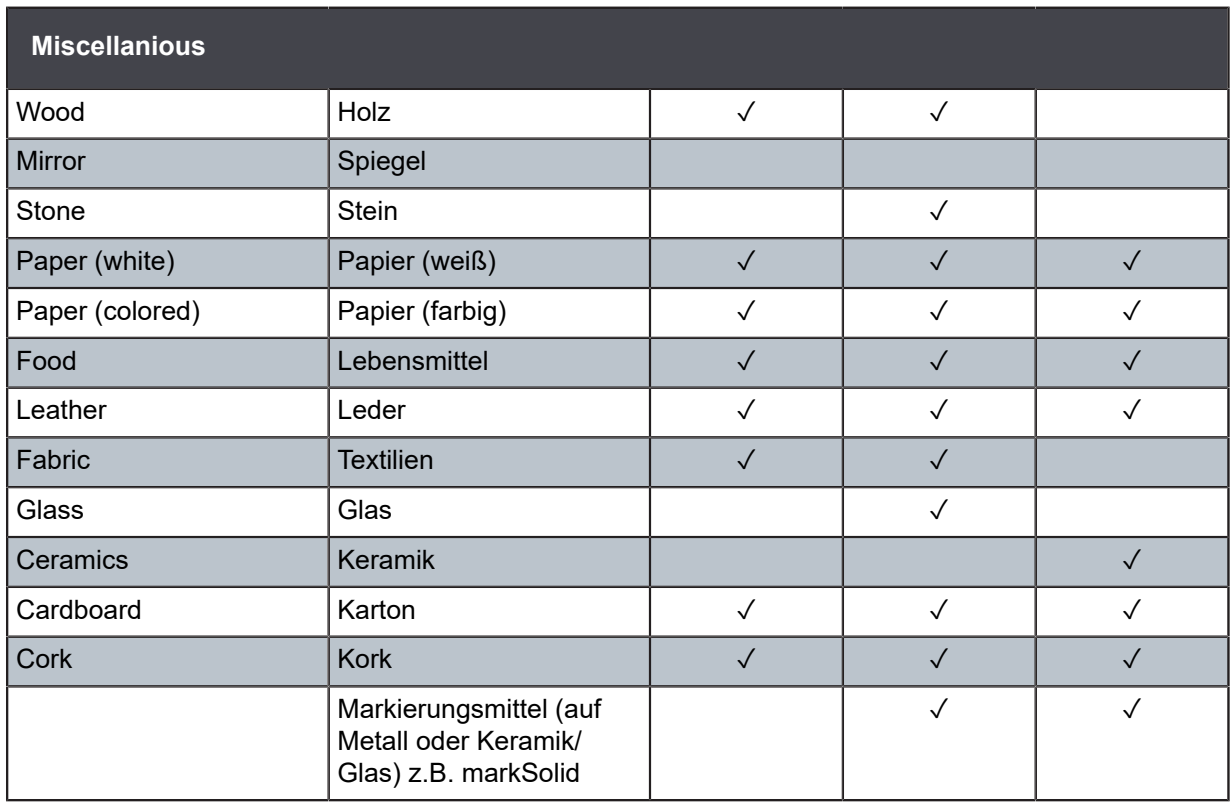

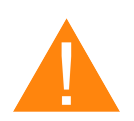

#### **Warning**

#### **Prohibited materials:**

- Leather and artificial leather that contains chromium (VI)
- Carbon fibers (Carbon)
- Polyvinyl chloride (PVC)
- Polyvinyl butyral (PVB)
- Polytetrafluorethylene (PTFE, Teflon)
- Beryllium oxide
- Materials containing halogens (fluorine, chlorine, bromine, iodine and astatine), epoxy or phenolic resins.

#### **Take care when processing the following materials:**

- Manganese
- Chromium
- Nickel
- Cobalt
- Copper
- Lead
- any material with the naming addition "flame-retarding" since it might contain bromine.

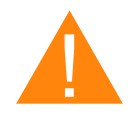

#### **Warning**

#### **Serious injury or material damage**.

The use of prohibited or unreleased materials can cause serious injury or material damage and will not be covered under warranty.

Only use approved and released materials.

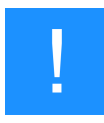

#### **Notice**

Please contact our experienced application specialists or a sales partner near you, if:

- You are unsure about the processing of a material.
- You have additions for further materials for us or in your opinion a material was not listed.

We recommend performing a material processing test with the above mentioned material, using the appropriate configuration.

Trotec Laser GmbH assumes no responsibility for any consequences of laser processing in any application, especially with medical or pharmaceutical applications.

#### <span id="page-32-0"></span>**Machine overview**

#### <span id="page-32-1"></span>**4.1 General overview**

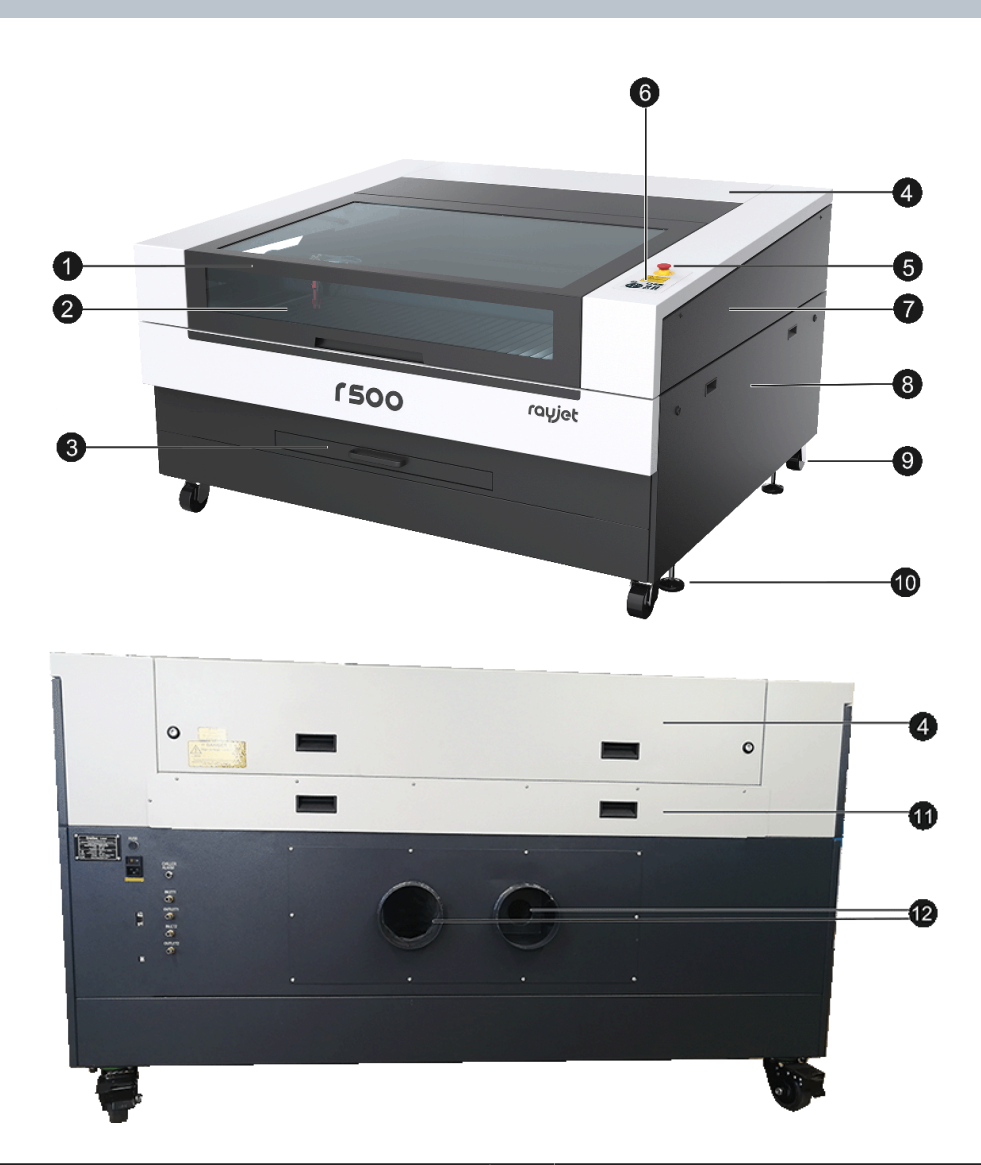

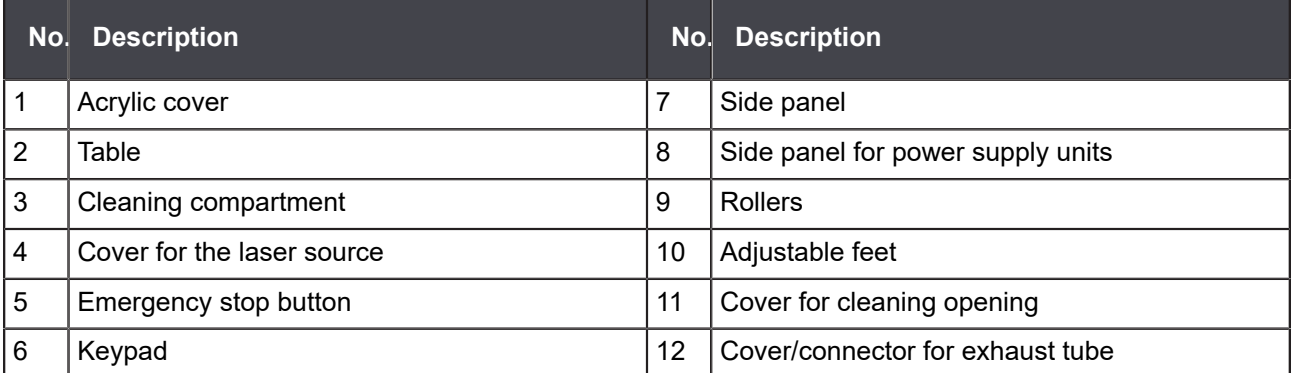

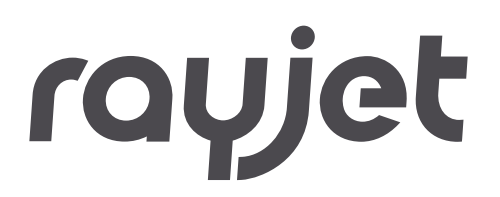

#### <span id="page-33-0"></span>**4.2 Laser power potentiometer**

Using the Laserpower potentiometer (available as an option), you can electrically adjust the laser power during the engraving or cutting process. cutting process. Adjustments of  $\pm 20\%$  are possible. This application can be used, for example, to increase the laser power when cutting outer contours, so that the job does not have to be started again.

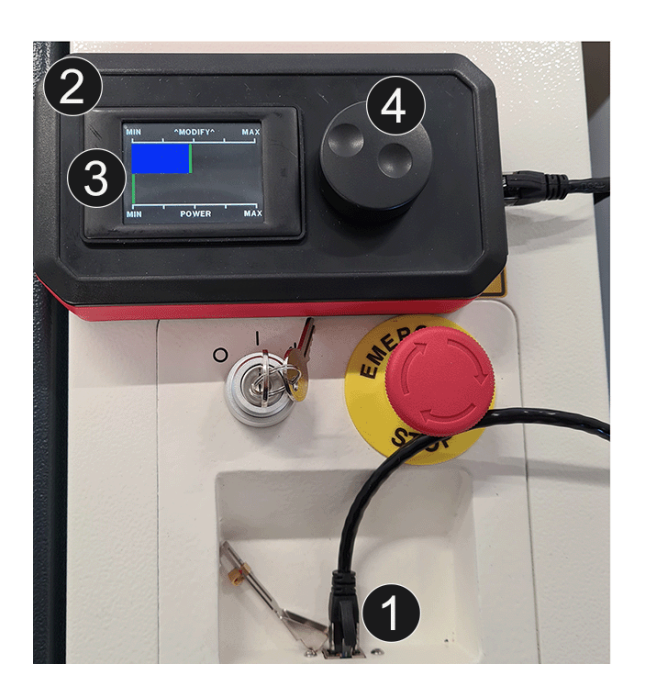

**❶** Connect the Laserpower potentiometer (DC sources only) with the supplied RJ45 cable.

**❷** The bar graph shows the current laser power during cutting/engraving, the display is time-limited and is updated at short intervals. The flickering during processing corresponds to the current power.

**❸** By default, this bar graph is always exactly in the middle when the machine is started up, on MODIFY. Modify means factor 1. The laser power corresponds to the power set in the software.

**<sup>4</sup>** Rotary wheel for regulation.

One line on the bargraph 2 corresponds to about 5%. Four discrete steps can be made per side (MIN/ MAX). By pressing the rotary wheel, the initial state is restored with factor 1. The settings are saved and will not be lost when the machine is restarted.

#### <span id="page-33-1"></span>**4.3 Tables**

#### **Aluminum slat cutting table**

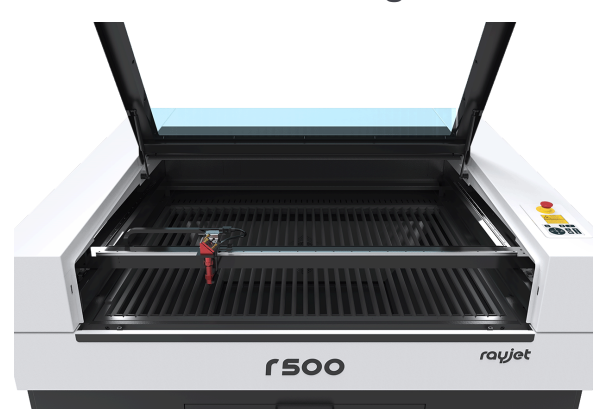

The cutting table with aluminum slats is ideal for cutting thicker materials (from 8 mm thickness) and for parts over 100 mm wide. The lamellas can be arranged individually, so the table can be adapted to any individual application.

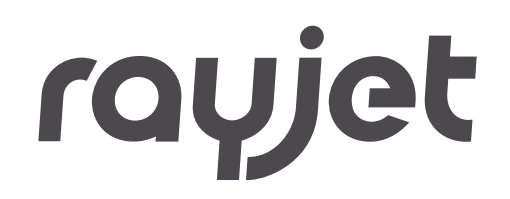

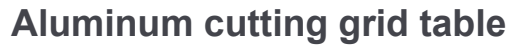

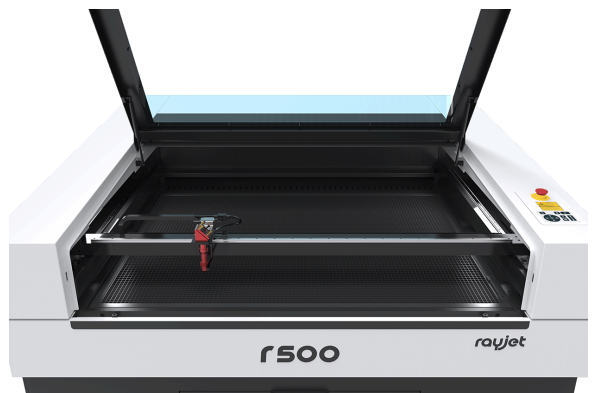

This robust cutting table offers excellent stability and is particularly suitable for cutting tasks with work pieces smaller than 100 mm, as these remain in a flat position after cutting.

#### <span id="page-34-0"></span>**4.4 Cleaning drawer**

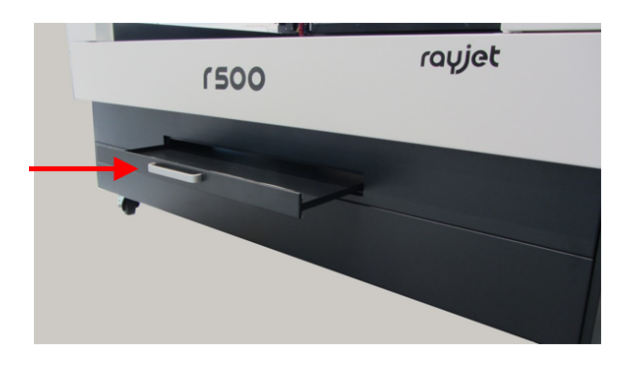

The cleaning compartment serves as a dust collector and can be pulled out and cleaned after processing.

#### <span id="page-34-1"></span>**4.5 Lens(es)**

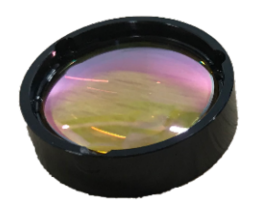

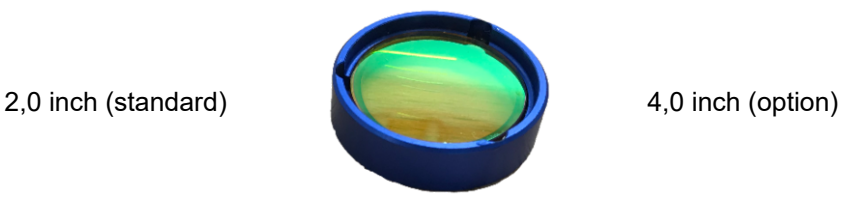

<span id="page-34-2"></span>**4.6 Nozzles**

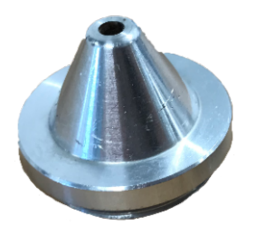

3mm diameter (0.12 inches)

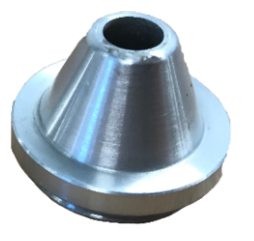

7mm diameter (0.28 inches)

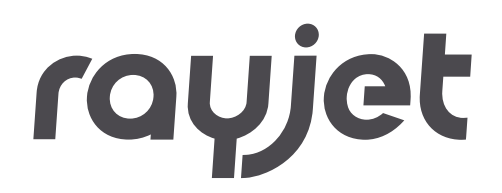

#### <span id="page-35-0"></span>**5 Transport**

#### <span id="page-35-1"></span>**5.1 Safety notes**

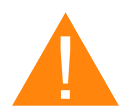

#### **Warning**

#### **Risk of injury**

There is risk of injury from falling parts during transport, loading and unloading of the machine.

– Follow the safety notes.

#### **Observe the safety notes to avoid damage to the machine from improper handling during transport:**

- Always move the machine with utmost care and attention.
- Transport the machine/machine components only in its original packaging.
- Take the machine's center of gravity into account when transporting it (minimize the risk of tipping over).
- Observe the packaging symbols (e.g. transport the machine only in upright position).
- Take measures to prevent the machine from slipping sideways, tipping or falling over.
- Transport the machine as carefully as possible in order to prevent damage.
- Avoid vibrations.
- When transporting the machine overseas, the device must be packaged airtight and protected against corrosion.
- When transporting outdoors, transport only in vehicles with roof or sufficient weather protection.
- Protect the machine against transportation damage using straps and inserts, and leave sufficient gaps to other transported items.
- Do not place any other loads or items on the machine or machine components.

#### <span id="page-35-2"></span>**5.2 Delivery state**

Unless otherwise agreed, the machine is delivered in a wooden crate that contains the laser machine and additional accessories. Transport the machine only in its original packaging.

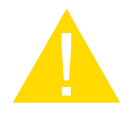

#### **Caution**

#### **Risk of injury**

There is risk of injury from falling parts during transport, loading and unloading of the machine.

– Follow the safety notes.
## **Observe the packaging symbols:**  $^{\prime}$  $\mathcal{L}'$ Keep dry! Fragile, handle with care. Do not stack! This way up!

## **Note the shockwatch sign:**

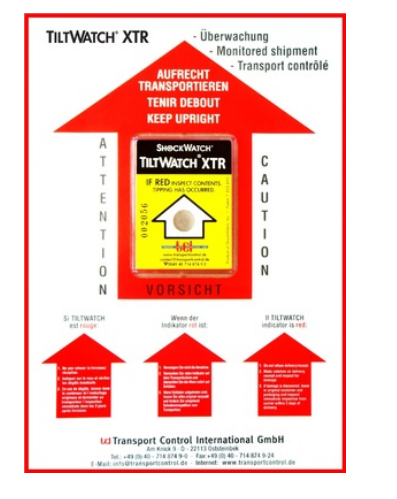

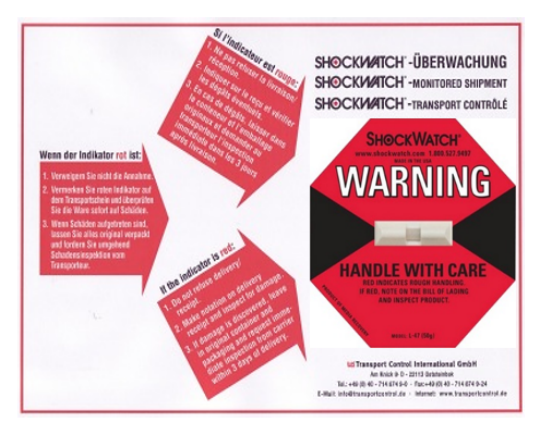

## **5.3 Temperature and humidity**

## **Transport conditions**

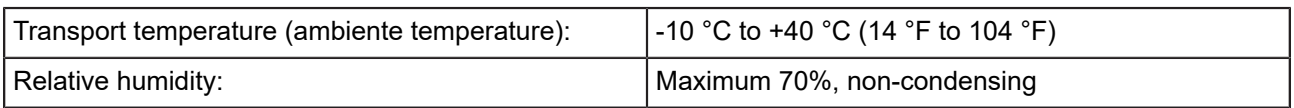

• Avoid high temperature fluctuations.

## **Storage conditions**

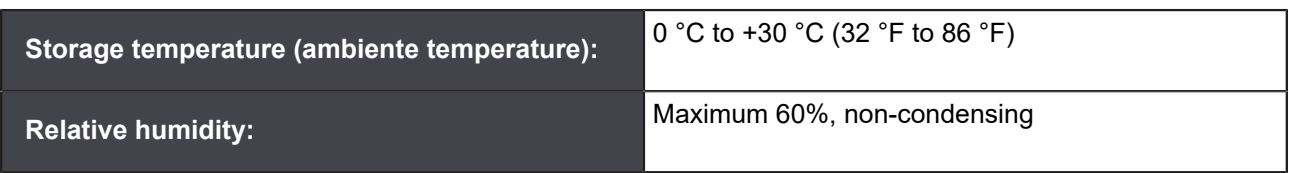

• Avoid high temperature fluctuations.

#### **5.4 Required tools for unloading and transport**

## **Required tools:**

- Unloading Forklift
- Transport Pallet truck

#### **5.5 Place of storage**

- Keep the machine sealed in its packaging until it is assembled or installed.
- The storage location must be dry, free of dust, caustic materials, vapors and combustible materials.
- Store in a storage room or packaged with adequate weather protection.
- Avoid exposure of the machine to shocks or vibrations.
- Avoid extreme temperature fluctuations.
- Take particular care when packing away electronic components.
- When storing for a longer period, apply a coat of oil to all bare-metal machine parts.
- Regularly check the overall condition of all parts and of the packaging.

## **5.6 Transport inspection and reporting of defects**

- Immediately after receipt inspect the delivery to ensure that it is complete and has not suffered any damage.
- If any transport damage is visible, do not accept the delivery, or accept it only with reservation.
- Record the scope of the damage on the transport documents or delivery note.
- For all defects that are not discovered upon delivery, be sure to report them as soon as they are detected, since damage claims must be filed within a certain period, as mandated by law.

## **5.7 Unpacking the machine**

Only trained and authorized personnel are allowed to transport and unpack the machine. In order to prevent wooden parts from falling or the machine tipping over, you should be very careful when opening the crate.

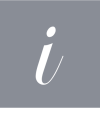

## **Information**

Only trained and authorized personnel may transport and unpack the machine. To prevent wooden parts from falling or the machine from tilting, be very careful when opening the transport box.

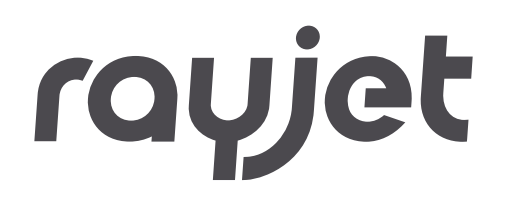

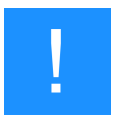

## **Notice**

Keep the original packaging in case the machine has to be transported. Dispose of all waste in accordance with current waste legislation.

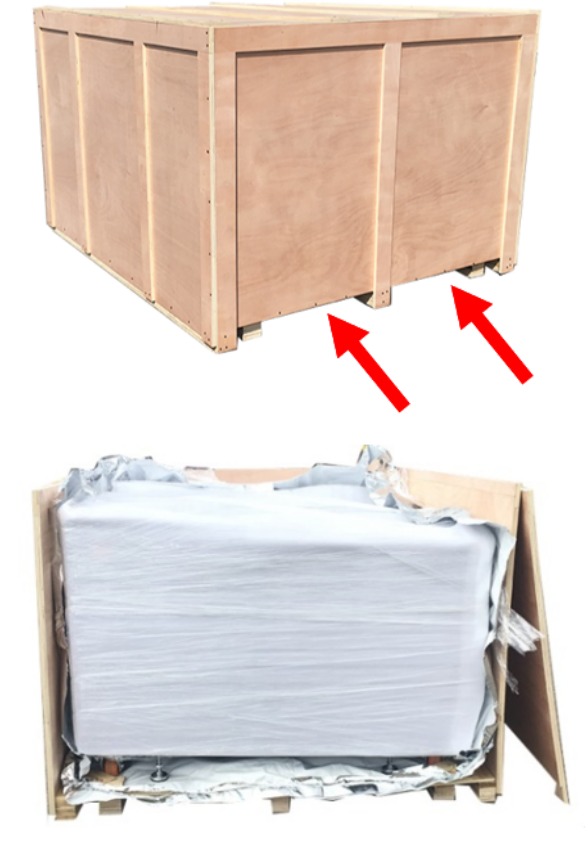

1. Use a forklift to place the crate in the prepared position.

- 2. First remove the top wooden cover and then the side panels of the crate.
- 3. Remove the aluminum bag (for sea freight packaging).

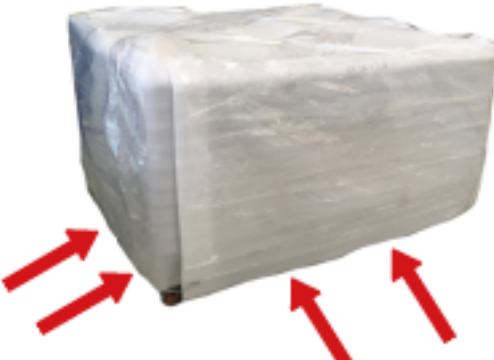

4. Position the forks under the machine. Make sure that the machine rests evenly.

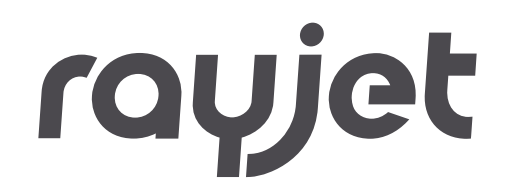

5. Remove the machine from the crate and position it in the desired location.

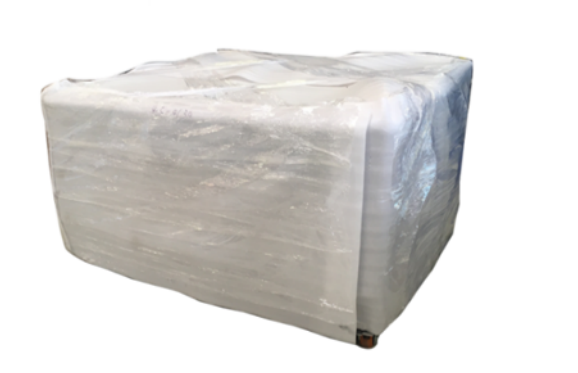

**r500** 

6. Remove the packing material.

7. The machine must be set up and installed by a technician (see installation instructions R500).

#### **5.8 Relocation of the machine**

## **Steps:**

- 1. Switch off the machine.
- 2. Disconnect the power cable.
- 3. Remove the exhaust system.
- 4. Reposition the machine (e.g. with auxiliary equipment if necessary) and place it on a level, clean floor.

rayjet

- 5. Adjust the machine.
- 6. Initial commissioning of the electrical system.
- 7. Carry out function test.

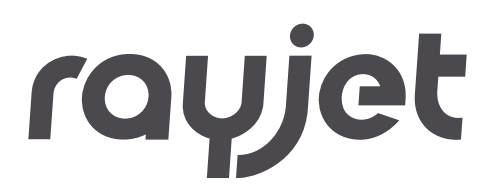

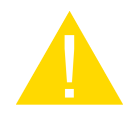

## **Caution**

Transport the machine only in its original packaging. Ensure the wooden crates are properly secured otherwise the crates can slip, tip or fall over during transport.

Observe the corresponding safety norms and regulations from the chapters "Safety notes" and "Transport".

– When transporting over long distances, use transport boxes including transport securing.

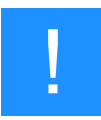

## **Notice**

If you would like to relocate the machine, contact our experienced Technical Support in your local area.

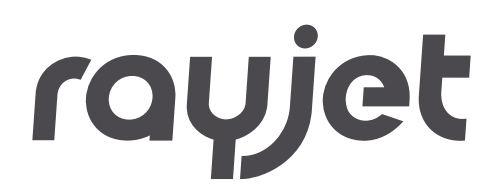

## **6 Setup and installation**

## **6.1 For your safety**

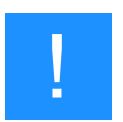

#### **Notice**

The setup has to be carried out by Technical Support.

#### **6.2 Temperature and humidity**

#### **Ambiente conditions**

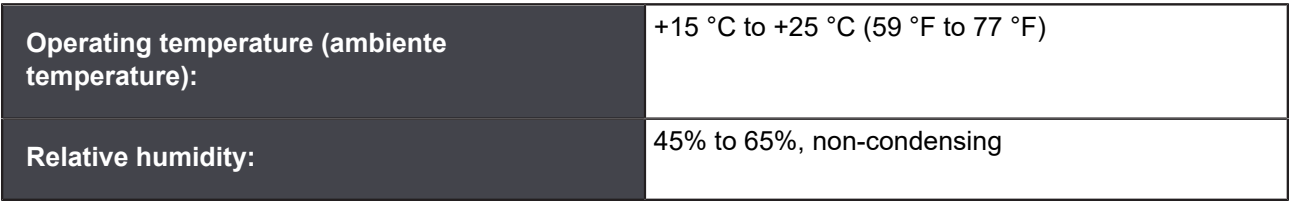

• If the system has been exposed to large temperature fluctuations, it must first be brought back to room temperature before commissioning.

## **Environmental conditions**

- Provide sufficient illumination at the workplace.
- Ensure a dust-free environment (II° according to IEC60947-1).
- Shielding from EMC.
- Freedom of interfering electrical installations, hoses and pipe lines.
- Power supply free of fluctuations.

#### **6.3 Space requirements**

Observe shielding or sufficient distance to the wall and adjacent objects.

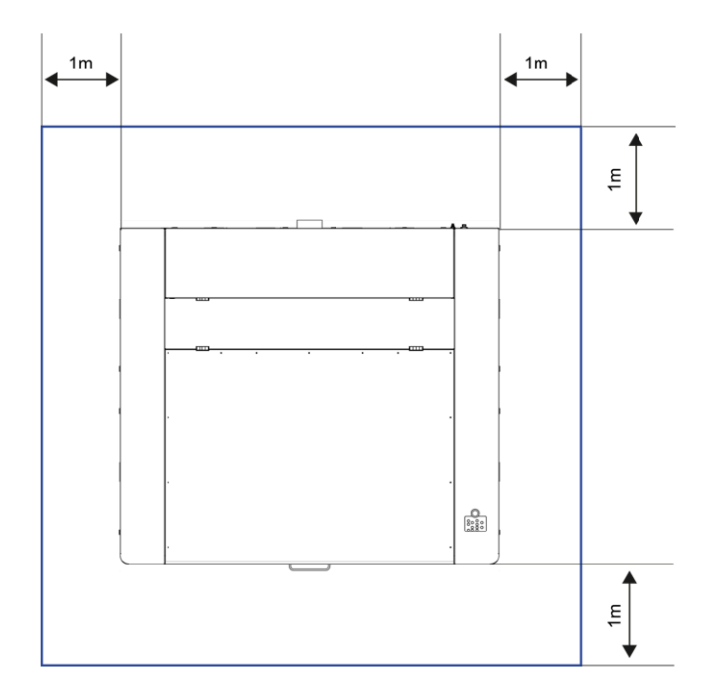

## **6.4 Connections**

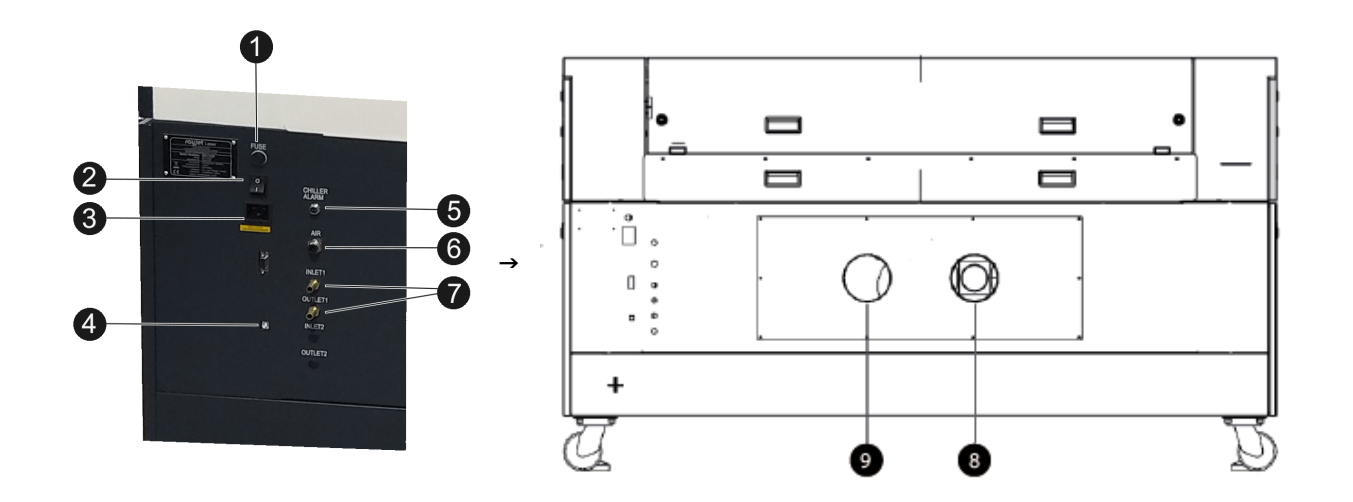

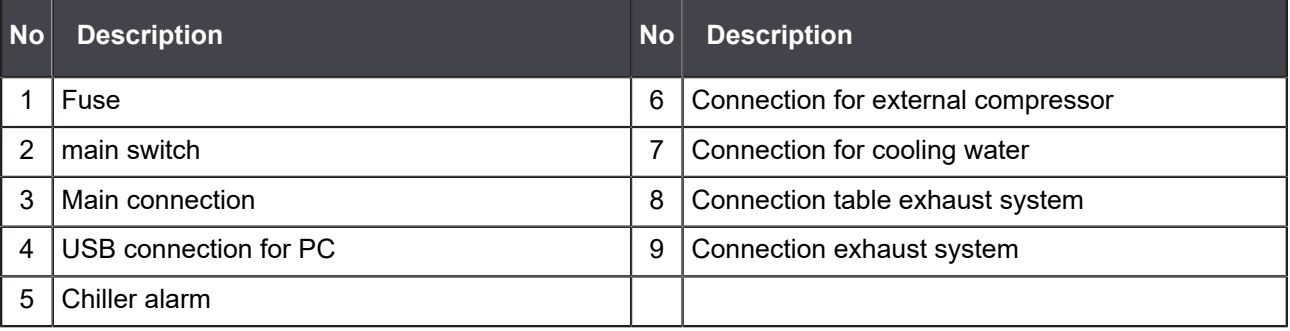

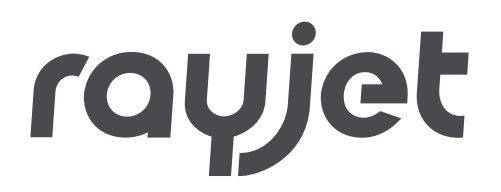

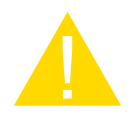

#### **Caution**

Install the connections exactly in the order described, otherwise electrostatic charging can damage your computer and/or the electronics of the laser system.

#### **6.4.1 Mains connection**

Connect the end of the mains connection cable to the main connection socket.

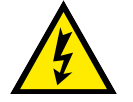

## **Warning Dangerous electrical voltage**

#### **Wrong voltage can cause damage to the machine.**

Do not operate the machine, if the mains voltage does not match the voltage required by the exhaust system, as this may cause damage to the machine.

Make sure that the mains voltage matches the voltage required by the exhaust system.

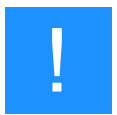

## **Notice**

Depending on the laser power and region, the main fuses are either covered or open on the back of the machine.

#### **6.4.2 Connection the PC**

- 1. Connect the laser to a free interface or USB port on your computer.
- 2. Connect the computer to the mains.
- 3. Switch on the computer.

**6.4.3 Connection of the air assist**

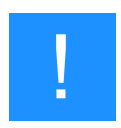

## **Notice**

The air assist pump is integrated in the housing.

**6.4.4 Connect the water cooling system**

#### **Structure:**

- Water cooling systems A und B
- One cooling circuit INLET1 on the laser machine
- Two water hoses

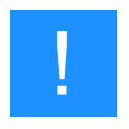

### **Notice**

Always connect the INLET input to the water cooling system and the OUTLET output to the laser source.

The OUTLET in the cooling system is always the INLET on the laser source.

## Example:

INLET A to OUTLET1 OUTLET A to INLET1

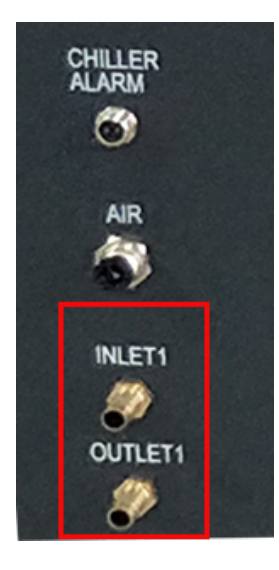

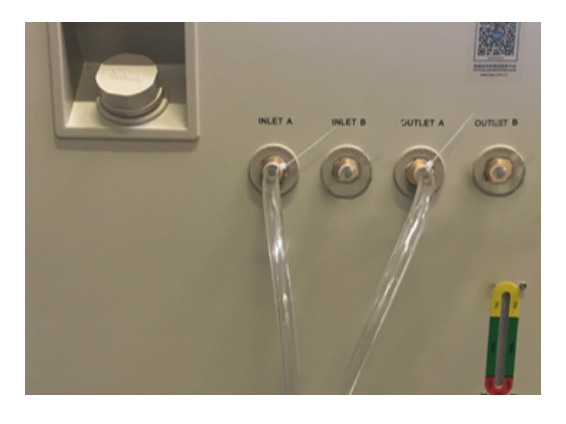

- 1. Connect the hoses from the water cooling system to the laser unit (see example).
- 2. Secure the hose connections with cable ties (on the machine and on the water cooling system).
- 3. Fill the system with normal water of at least 18°C (64,4°F).
- 4. Check the water level on the level indicator.

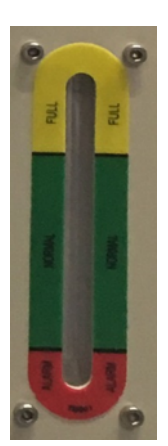

The water level must be within the green range.

- 5. Switch on the system and check the level indicator again. (When all hoses are completely filled, the water level may drop slightly.)
- 6. Check all hoses for leaks.

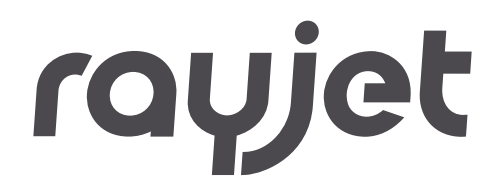

7. Connect the water cooling system cable to the cooling alarm connection.

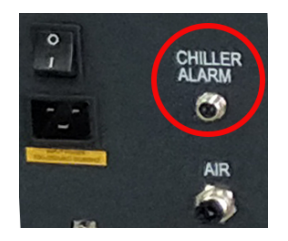

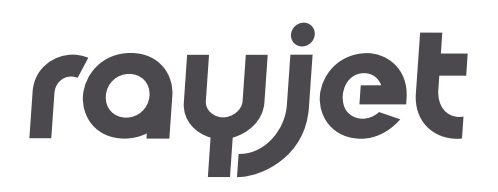

## **7 Operation**

## **7.1 Before commissioning**

## **Check the following points before commissioning:**

- Completeness and technically flawless condition of the machine and safety devices.
- Order and cleanliness at the workplace.
- Cleanliness of optical components (free of dust and dirt).
- Activated exhaust system.
- Complete electrical installation.
- Correct input voltage of the electrical installation.
- Environmental conditions according to technical specification.
- Compliance with all laser safety regulations and measures.
- Fulfill and compliance with all laser safety requirements according to chapter 2.

If errors or functional deviations should occur during the inspection of the listed points, the machine is not considered to be safe to operate and must not (no longer) be put into operation until the fault is corrected.

If you have any questions, contact our experienced Technical Support in your local area.

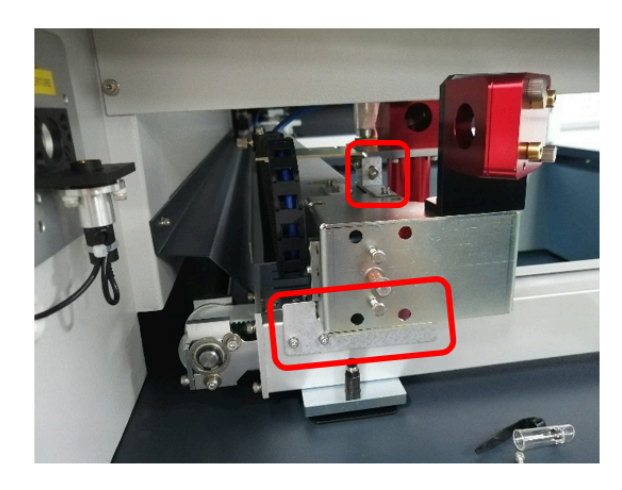

- 1. Remove the screws of the transport protection on the y-axis on the left side (2 pieces).
- 2. Remove the screws of the transport protection on the x-axis (2 pieces).

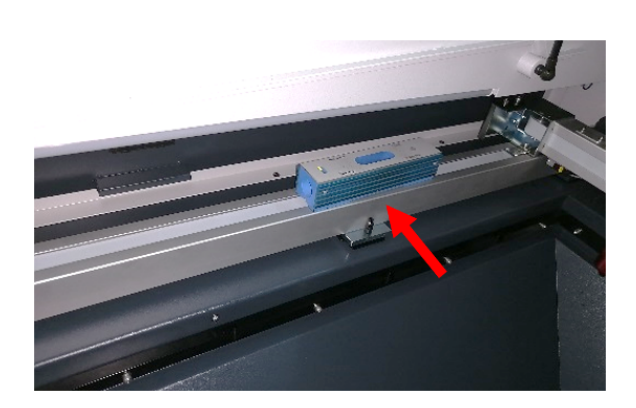

1. Level the y-axis (left and right side) using a spirit level.

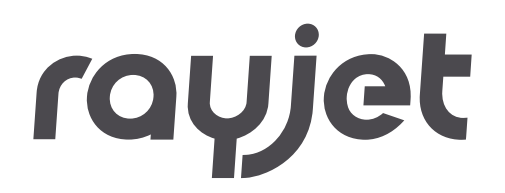

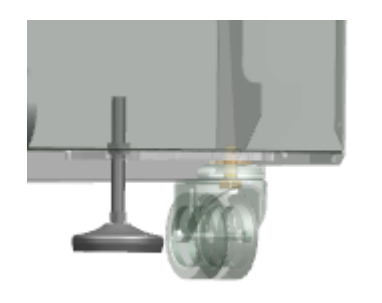

2. Adjust the machine to the correct height with the height-adjustable feet on the machine.

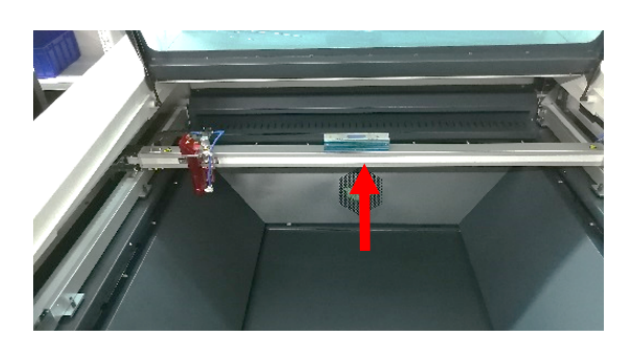

3. Level the x-axis using a spirit level. Set the machine to the correct height using the heightadjustable feet on the machine.

**7.1.1 Installation and replacement of the laser source**

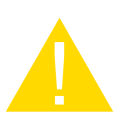

## **Caution**

The laser source must be installed and replaced by a technician.

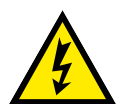

## **Warning Dangerous electrical voltage**

#### **High voltage can cause serious injury or even death.**

The laser source may only be replaced and installed by trained, qualified and authorized personnel.

Observe general electrotechnical safety regulations.

Disconnect the power supply before opening. Wait at least 30 minutes before starting work on the laser source.

## **7.2 Software**

For information on how to use the software, please read the accompanying software manual, which you will find on the storage medium provided.

## **7.3 Power On/Off**

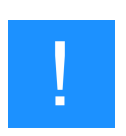

## **Notice**

In order not to restrict or obstruct the freedom of movement of the mechanics, no objects of any kind may be located in the machining area.

All safety protection covers have to be fully functional and closed.

## **Switch on machine:**

- 1. For water-cooled systems, first switch on the water cooling.
- 2. Switch on the main power supply using the main switch on the rear of the machine.

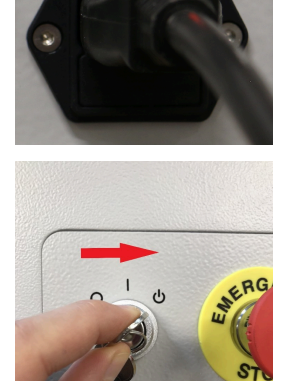

- 3. Turn the key switch to the right and hold it against the spring force.
- 4. As soon as the machine starts, release the key switch.
- 5. The referencing process starts.
- 6. A signal tone then sounds and the system is ready for operation.

**:**

#### **Notice**

Additionally the ready-to-use state is indicated through the slow flashing of the green status LEDs.

## **Switch off machine:**

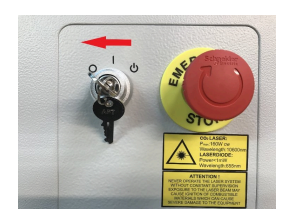

7. Turn the key switch to the left.

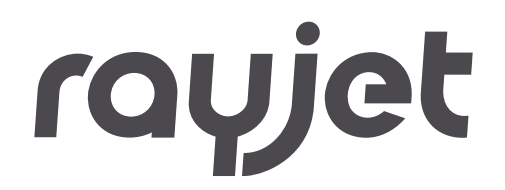

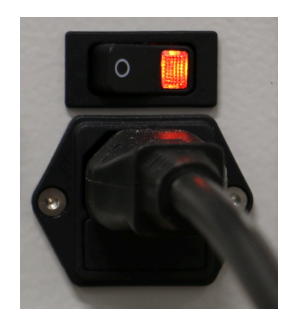

8. Use the main switch at the rear of the machine to turn off the main power.

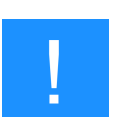

### **Notice**

By switching off the mains, all processing data are lost.

## **7.4 Control panel**

## **7.4.1 Keypad**

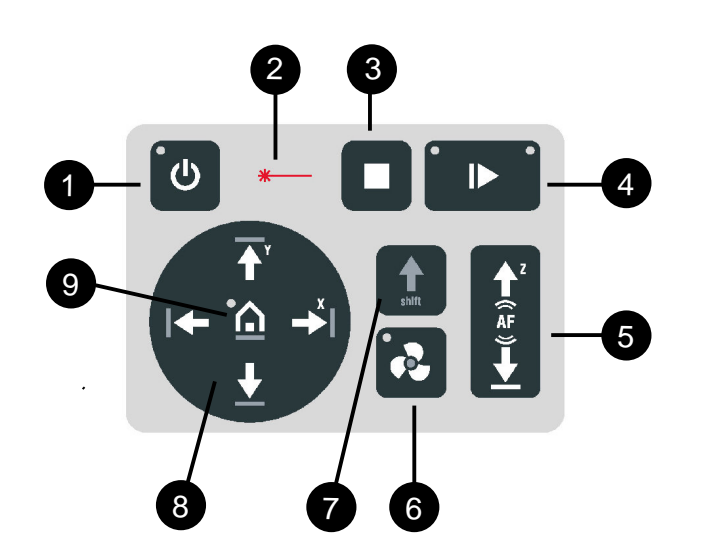

The control panel refers to the entire unit of the machine control system. The keypad is a component of the control panel.

- **❶ Standby-button.** LED On: Standby-Mode
- **❷ Status indicator laser beam.** LED On: The machine is processing data.
- **❸ Stop-button**

## **❹ Start/Pause/Repeat-button**

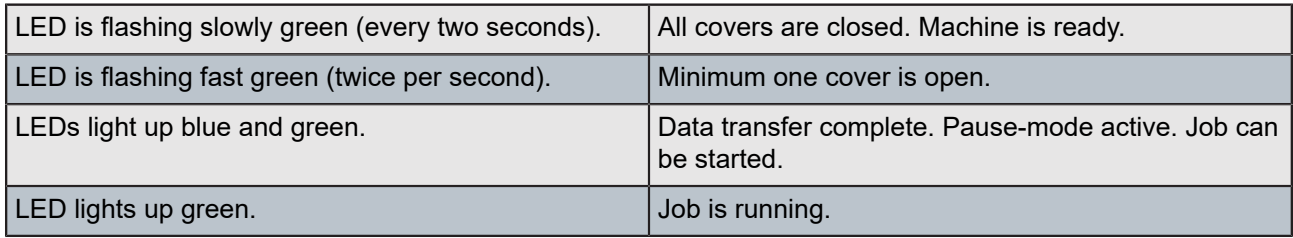

### **❺ Working table control button Z**. No function

- **❻ Exhaust-button.** LED On: Exhaust active
- **❼ Shift-button.** Second operating level

#### **❽ Laser head control button X/Y**

- travel distance in X-direction
- travel distance in Y-direction

**❾ Home-button.** No function

#### **7.4.2 Description**

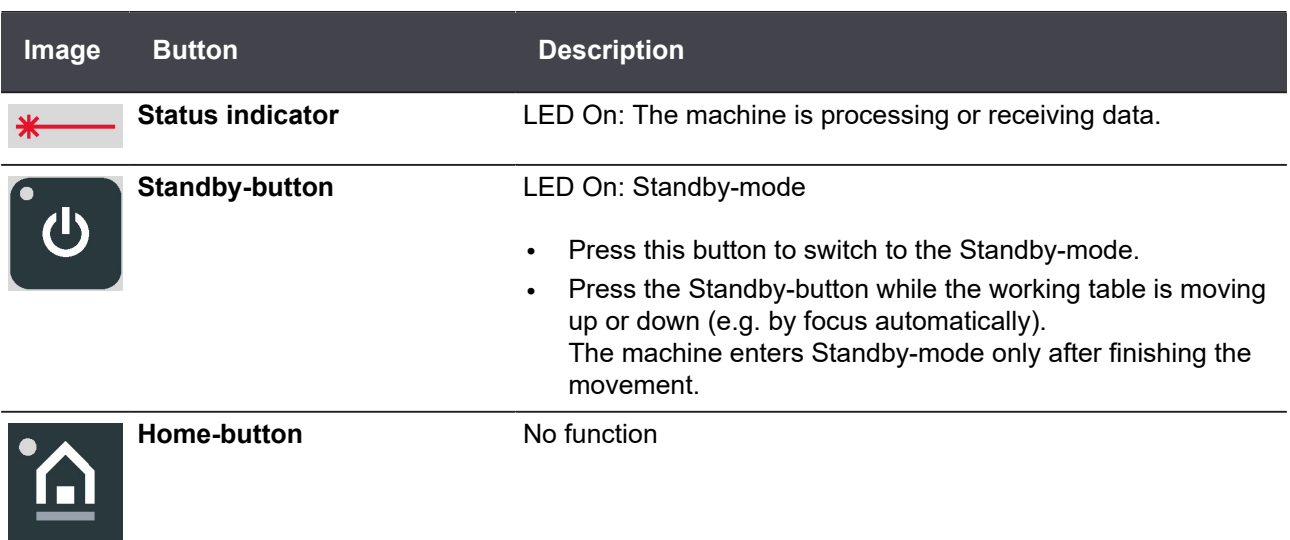

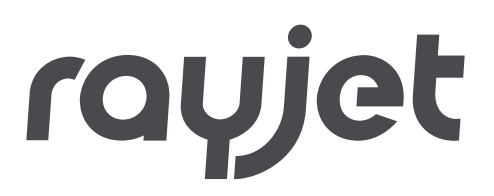

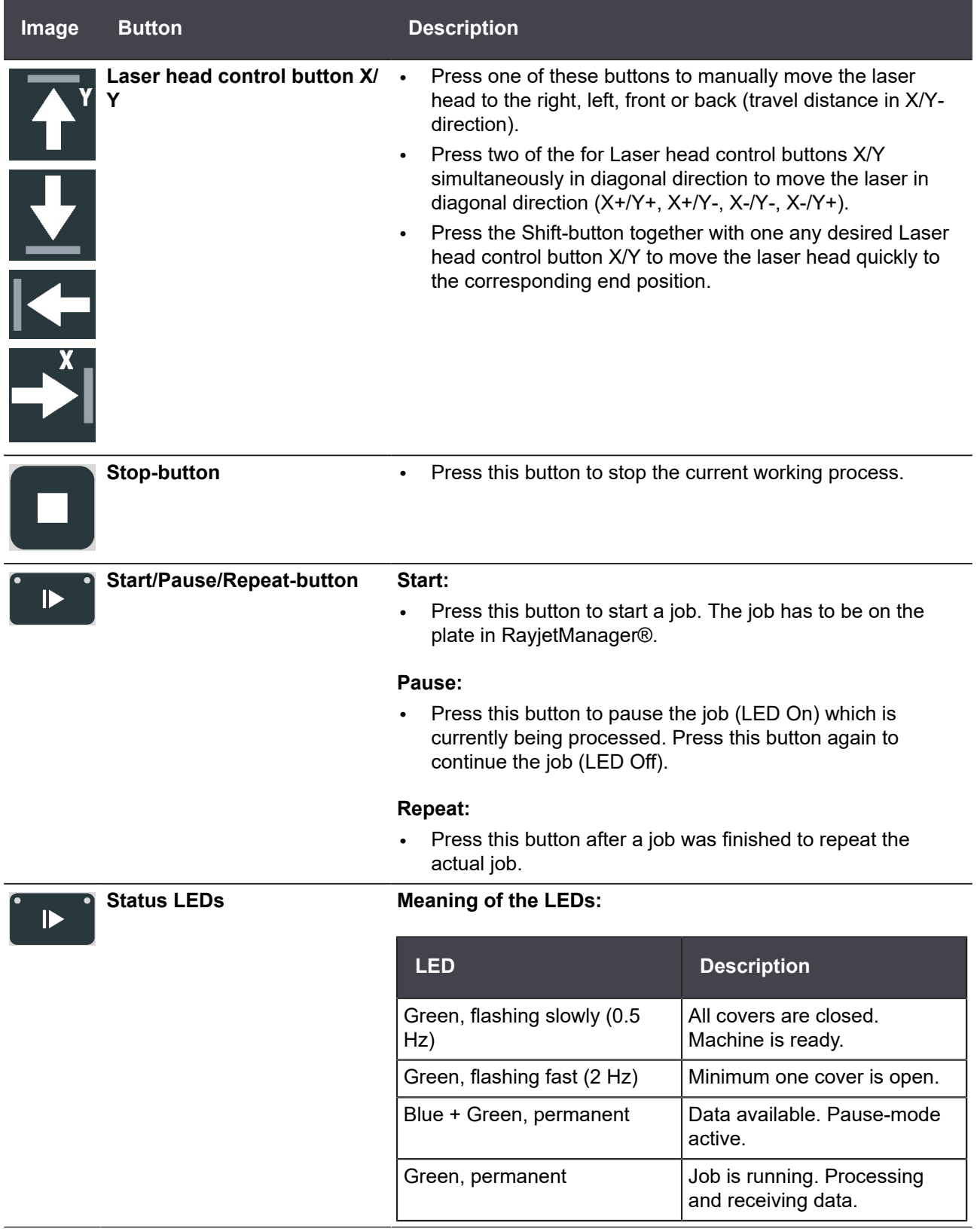

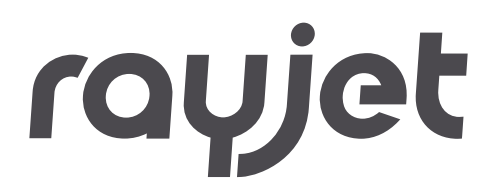

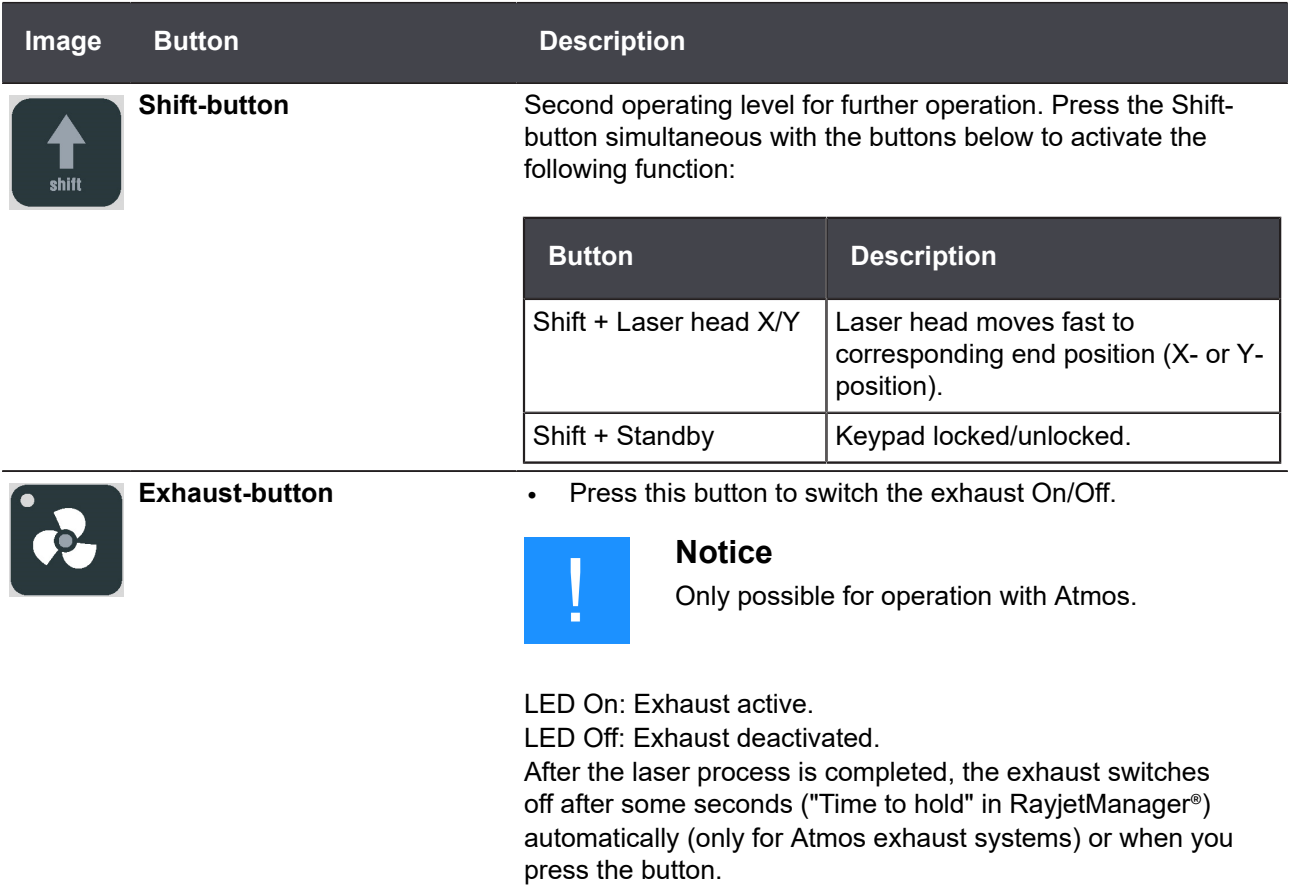

## **7.4.3 Shortcuts**

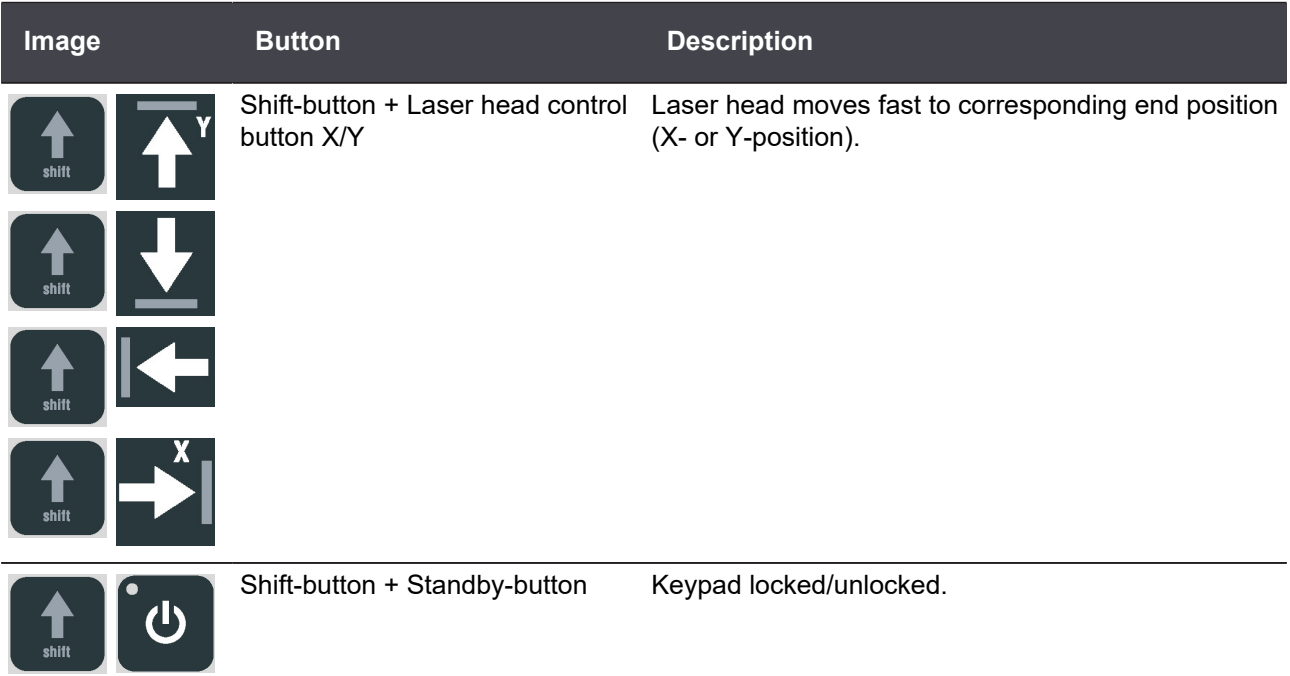

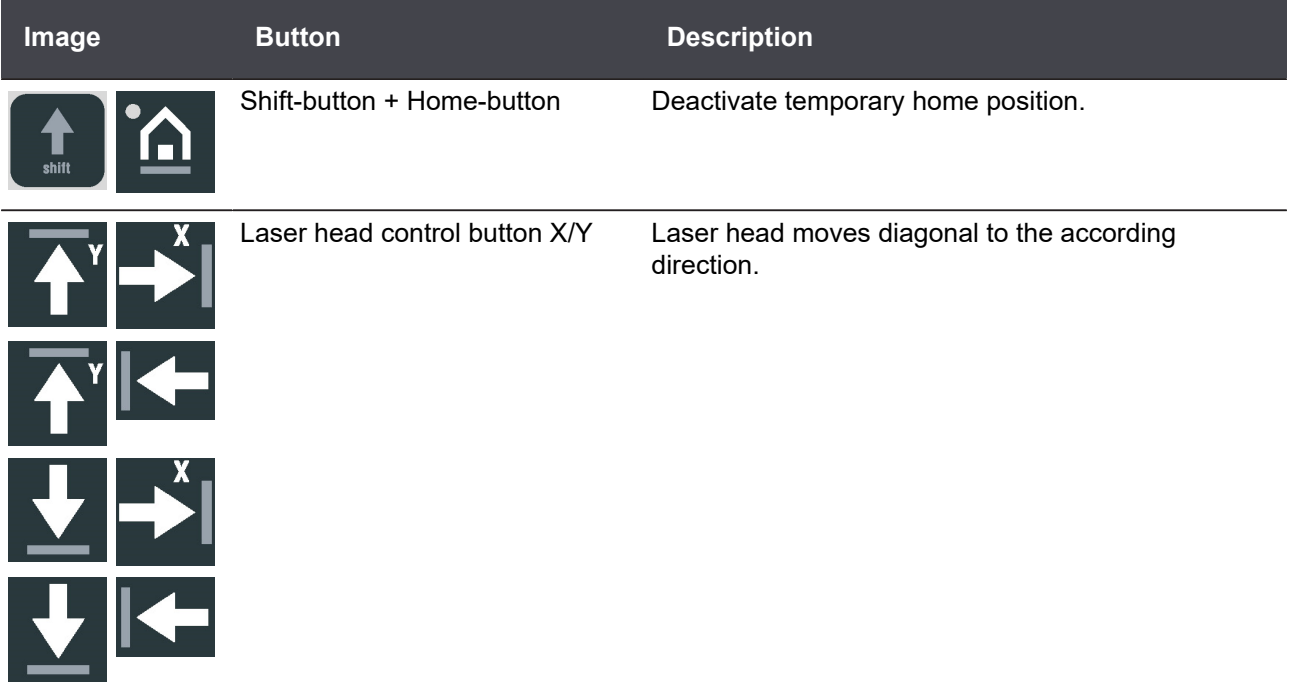

## **7.5 Changing the lens**

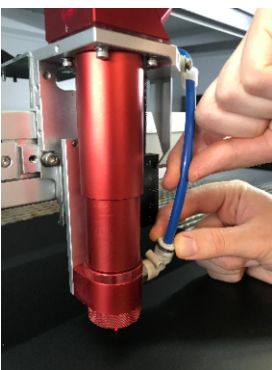

1. Remove the air assist hose.

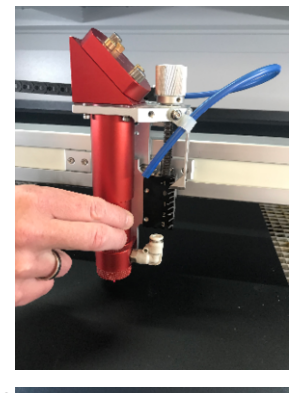

2. Open the thread on the upper side.

3. Open the thread on the bottom.

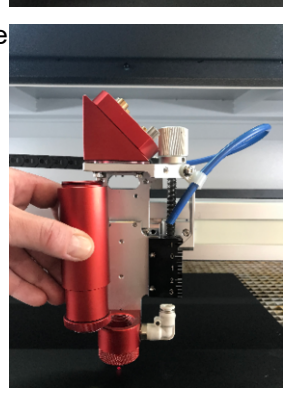

4. Remove the tube from the laser head.

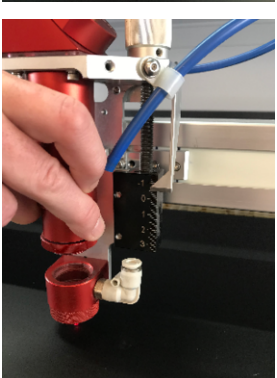

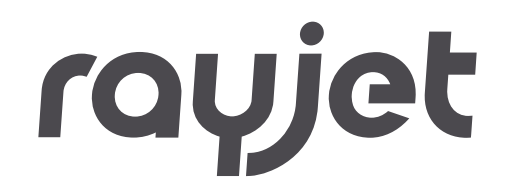

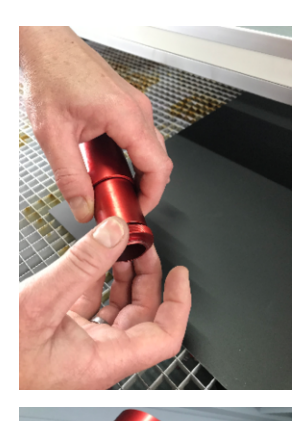

5. Unscrew the lens holder from the tube.

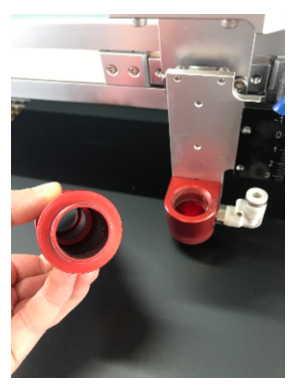

7. Put the tube back on the laser head.

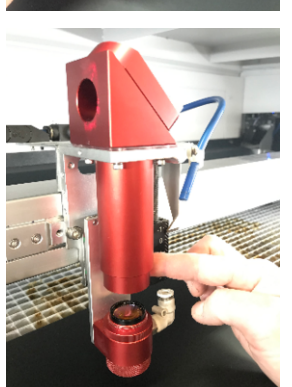

6. Here: Take the 2.0 inch lens out of the socket.

> You can clean or replace the lens.

8. Insert the lens.

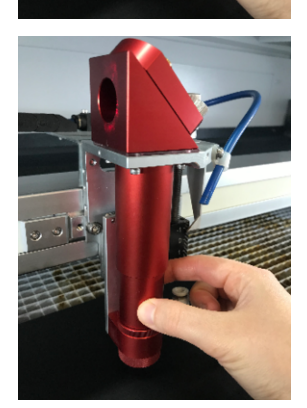

9. Tighten the thread again.

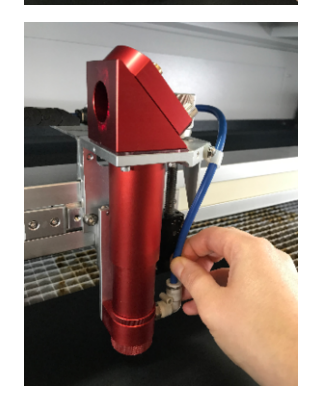

10. Reconnect the air assist hose.

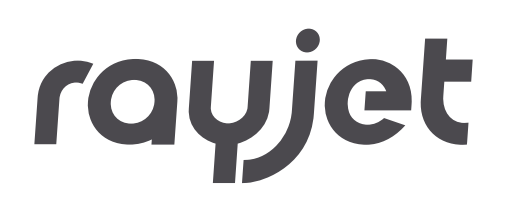

## **7.6 Position of the lens**

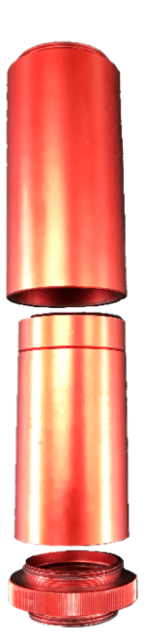

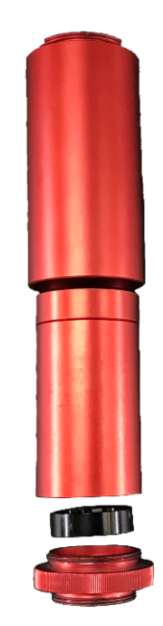

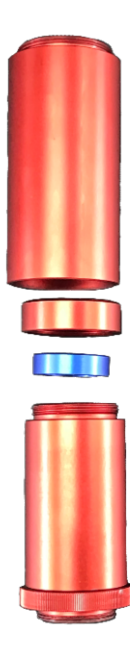

Assembly without lens Assembly with a 2.0 inch lens Assembly with a 4.0 inch lens

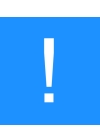

## **Notice**

Make sure that the lens is placed with the convex side facing upwards.

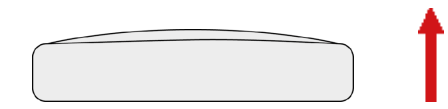

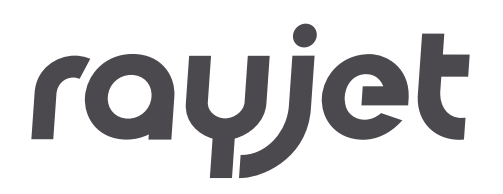

## **7.7 Table placement**

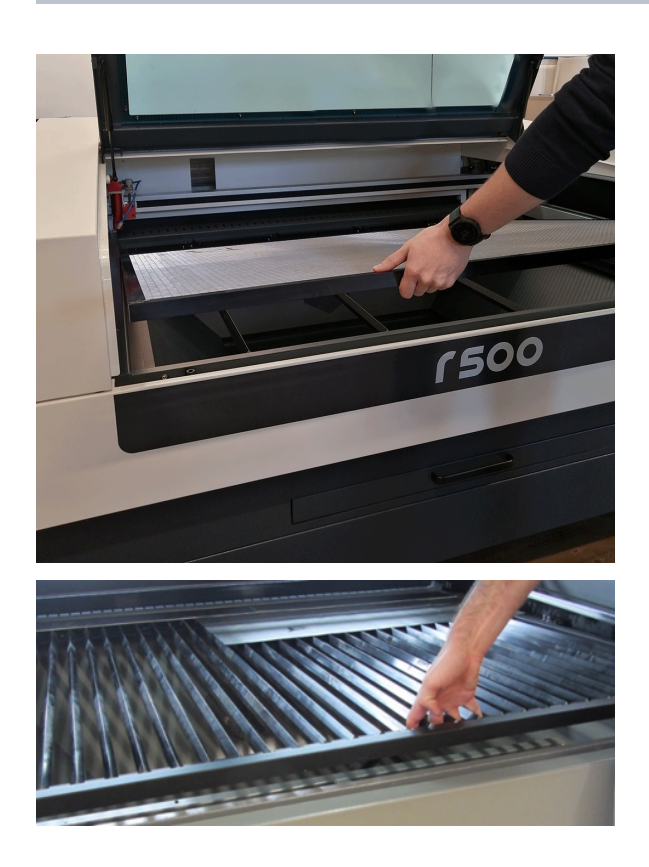

1. Remove the table including the frame from the machine.

2. Insert the new table including the frame into the machine.

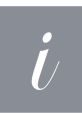

## **Information**

The slats and the frame are transported individually. The slats can be positioned individually in the frame as required.

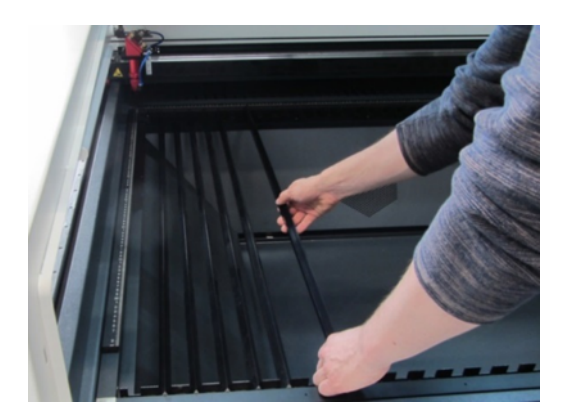

## **7.8 Focusing**

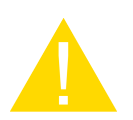

## **Caution**

Defects from head crashes (working head hits material or working table) are excluded from warranty.

The correct adjustment of the focus, i.e. the correct distance between the laser head and the material to be processed, is decisive for a perfect application result.

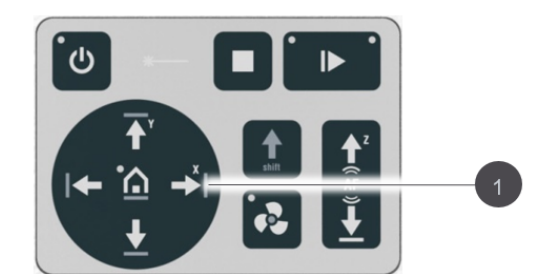

- 1. Use the X/Y position keys (1) on the control panel to move the processing head over the material to be engraved.
- 2. Place the focus tool (2) on the processing head.

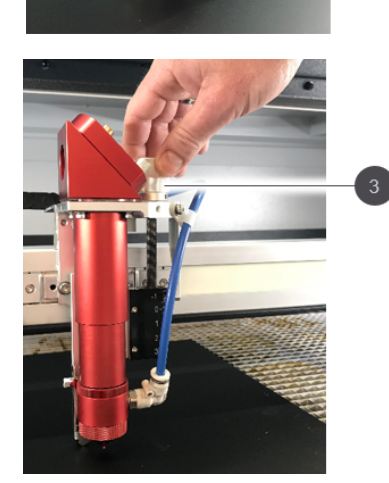

3. Turn down the processing head with the adjusting screw (3) until the focus tool falls down.

The lens is now focused on the surface of the material.

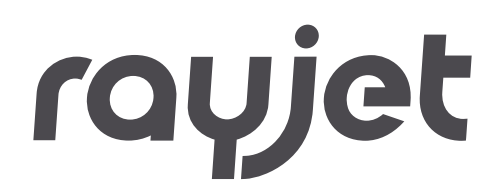

## **8 Maintenance**

## **8.1 Safety notes**

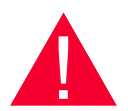

#### **Danger**

#### **Improper maintenance can cause serious injury or damage.**

Maintenance may be carried out only by authorized, trained personnel who are familiar with how to operate the machine and in strict observance of all safety notes.

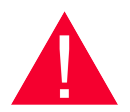

## **Danger**

#### **Risk of fire or explosion**.

Improper handling of the machine may cause fire or explosion.

- For cleaning the machine, do not use explosive or flammable substances or cleaning agents.
- No flammable or explosive liquids may be stored in or near the machine.
- Always keep the system clean, and remove flammable parts from the working area or exhaust area.

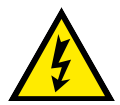

### **Warning Dangerous electrical voltage**

#### **Danger of electrical shock.**

Work on electrical fittings may be carried out only by qualified personnel and in strict observance of the safety notes.

Before any maintenance work takes place, disconnect the machine from the mains voltage and make sure the system is de-energized.

## **IMPORTANT NOTE ON MACHINE SAFETY:**

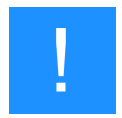

#### **Notice**

The safety devices of the laser system must be replaced due to component aging or corresponding (e.g. > 72,000 lid cycles / anno), the safety equipment of the laser system must be replaced by an authorized technician after 10 years at the latest, otherwise safety can no longer be guaranteed. Without measures, the operating license will expire.

### **8.2 Maintenance schedule**

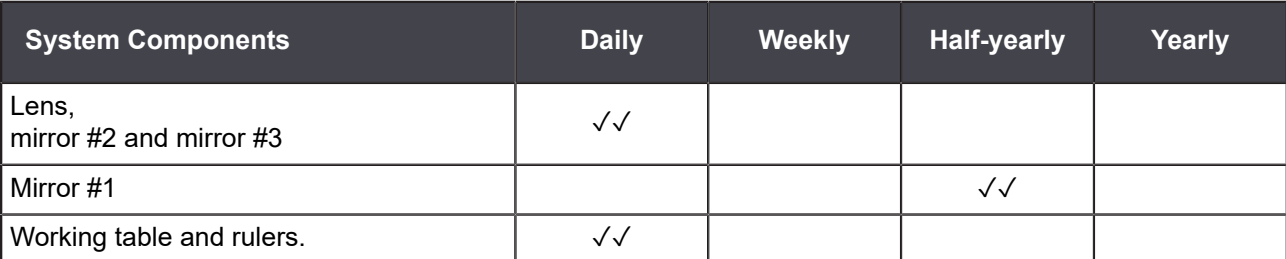

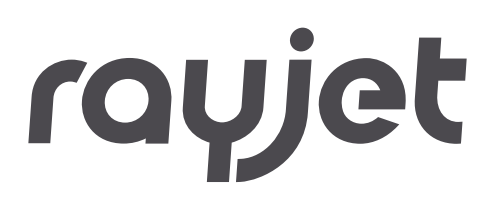

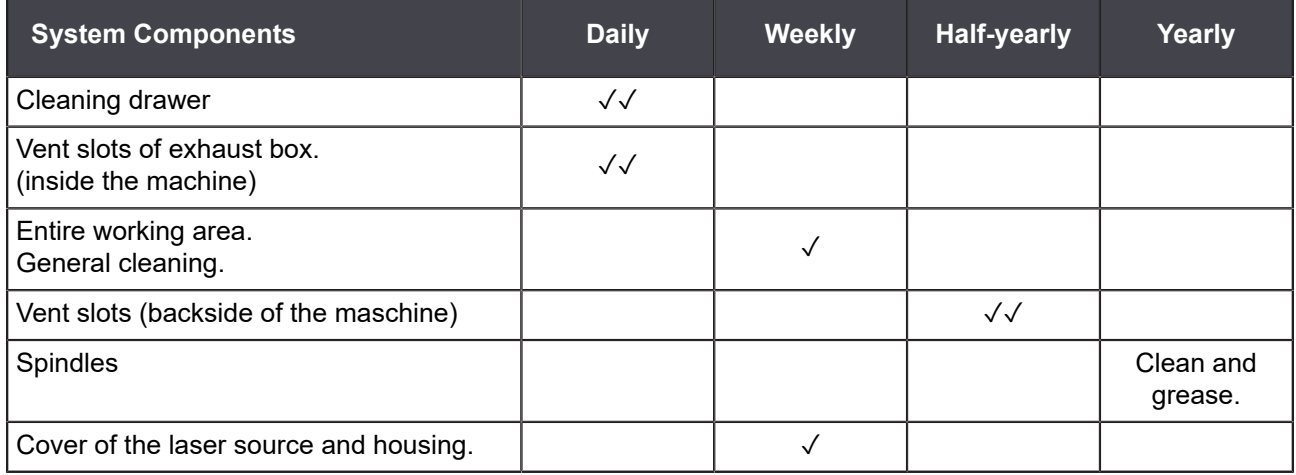

✓ ✓ Check and clean whenever required.

✓ Clean whenever required.

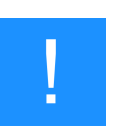

#### **Notice**

In order to ensure the maximum availability and lifetime of the system, we recommend that you regularly check the filter, ventilation and exhaust slots and keep the surrounding area clean. A visual inspection of the lenses is likewise recommended before switching on the system.

#### **8.3 Cleaning**

#### **8.3.1 Machine**

- 1. Move the working table into a position in which it is easiest for you to clean the surface with a window cleaning agent and paper towels.
- 2. Switch off and disconnect the machine from the mains.
- 3. Open the transparent acrylic top lid and front panel.
- 4. Thoroughly remove all loose dirt particles and deposits in the interior of the machine (e.g. with a vacuum cleaner or broom).
- 5. Clean the air guide plate and vent slots of the exhaust box inside the machine using a dry or damp cloth or brush.
- 6. Clean the cover of the laser source and vent slots at the back of the machine using a dry or damp cloth.
- 7. Clean the transparent acrylic top lid using a dry or slightly damp cotton cloth. Do not use paper towels as they could scratch the acrylic.

#### **8.3.2 Optics in general**

Trotec Laser GmbH recommends to use the cleaning set enclosed. Alternatively, use high-quality cotton swabs together with the provided cleaning liquid.

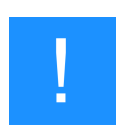

## **Notice**

**The following cleaning products are available as accessory parts:**

- Lens cleaning cloth
- Lens cleaning liquid

#### **8.3.3 Lens**

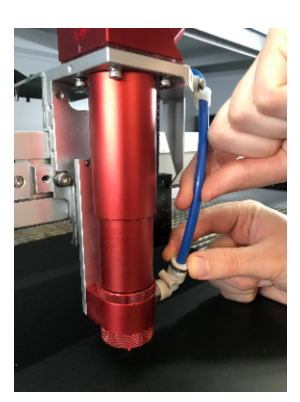

1. Remove the air assist hose.

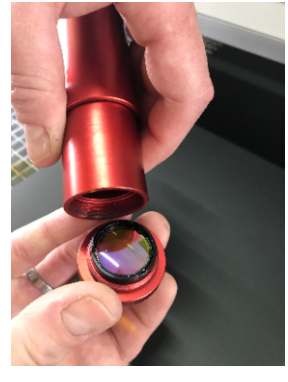

2. Now remove the lens and check the surface. Here: 2.0 inch lensRemove loose particles and dust with a bellows or compressed air (ISO 8573:2010 Class 1).

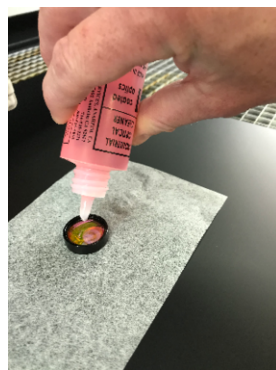

3. Remove the lens and rinse it with cleaning fluid. Apply some lens cleaning fluid to the lens and let it soak in for 1 minute.

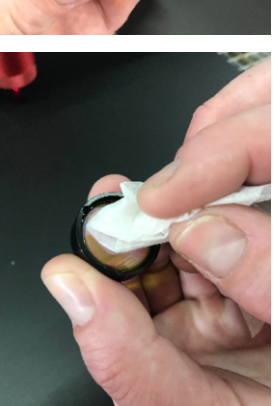

4. Clean the lens carefully and without pressure with the lens cleaning cloth.

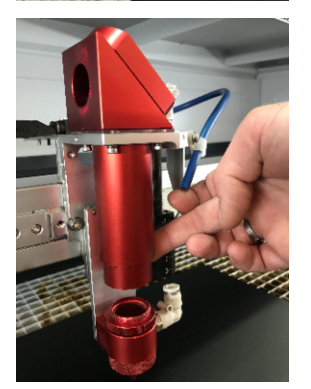

5. Put the tube back on the laser head.

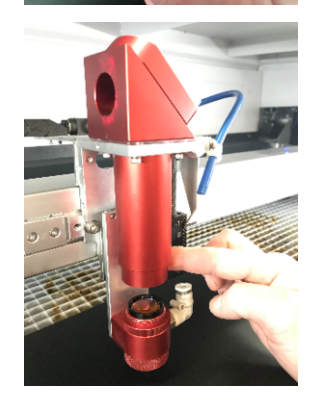

6. Insert lens.

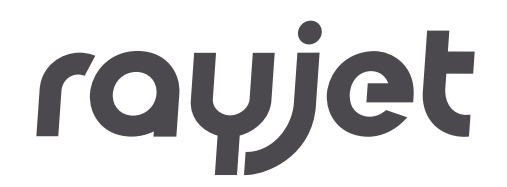

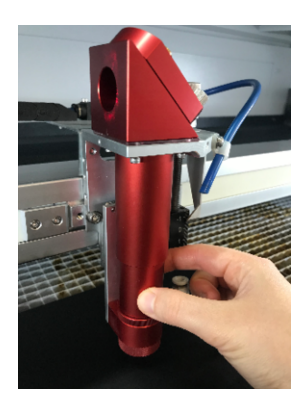

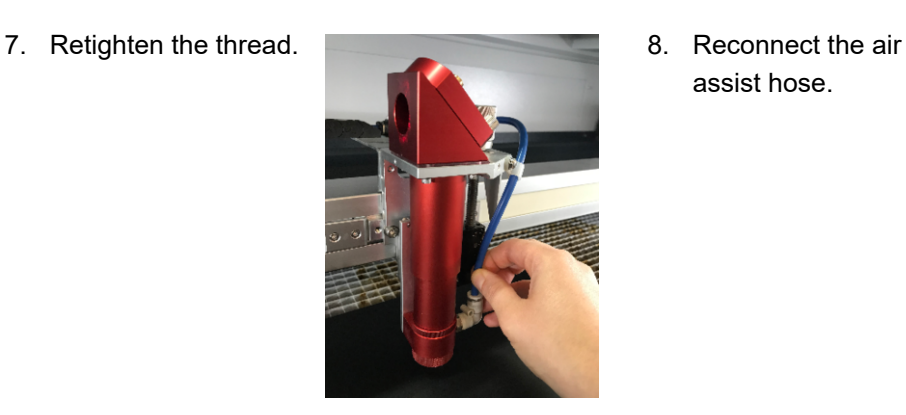

assist hose.

**8.3.4 Mirror**

## **Cleaning mirror #3 on the working head**

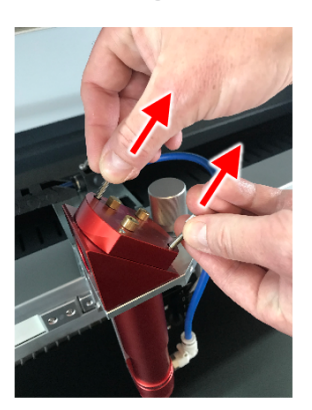

1. Unscrew the two screws by hand.

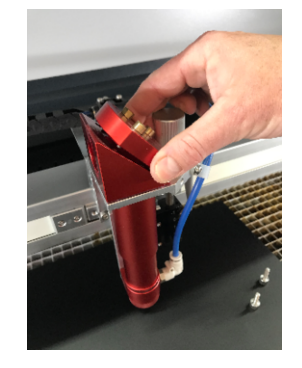

2. Loosen the mirror by wiggling it slightly.

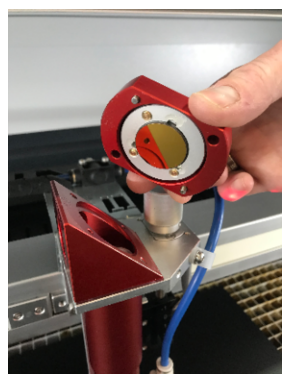

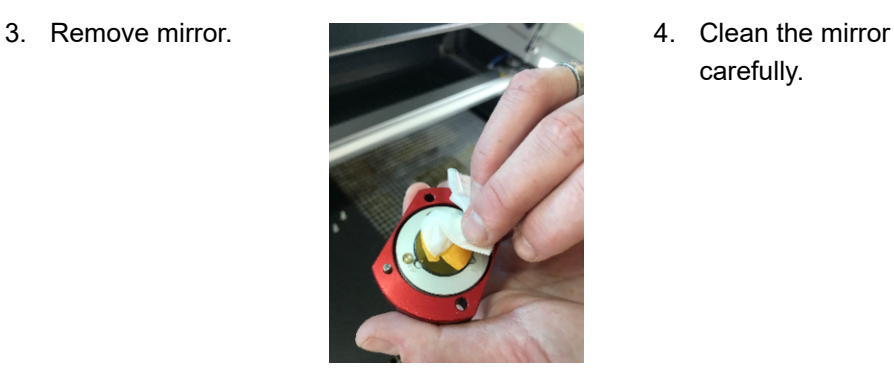

carefully.

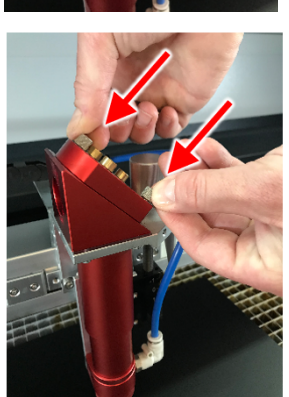

5. Mount the mirror again and fix it with screws.

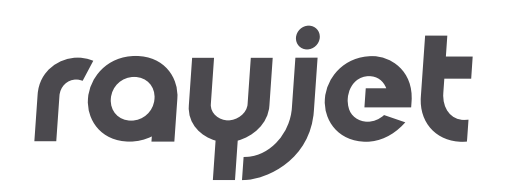

## **Cleaning mirror # on the axis**

Quick cleaning with low dirt

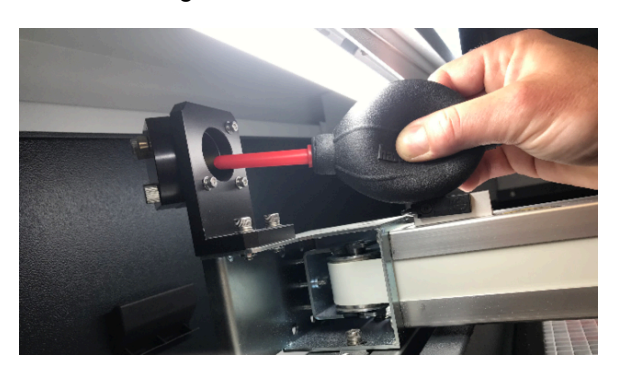

Remove loose particles and dust with a bellows or compressed air (according to ISO 8573:2010 Class 1)

#### Thorough cleaning for heavy dirt

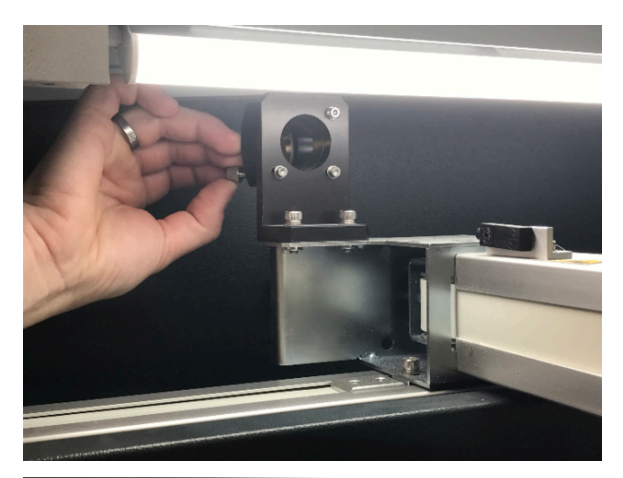

1. Remove the screws from the mirror.

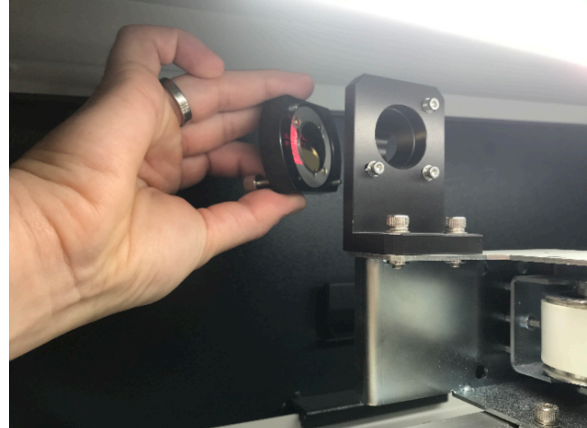

2. Remove the mirror.

Use a cleaning cloth with cleaning fluid to clean the mirror.

#### **8.3.5 Motion system**

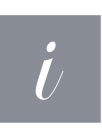

### **Information**

To ensure a long service life of the machine with high quality and performance, you should spend a few minutes per week (depending on the environment) on cleaning. After cleaning the rails it is necessary to clean the table, the interior of the machine and the cleaning drawer.

## **X-axis rail cleaning**

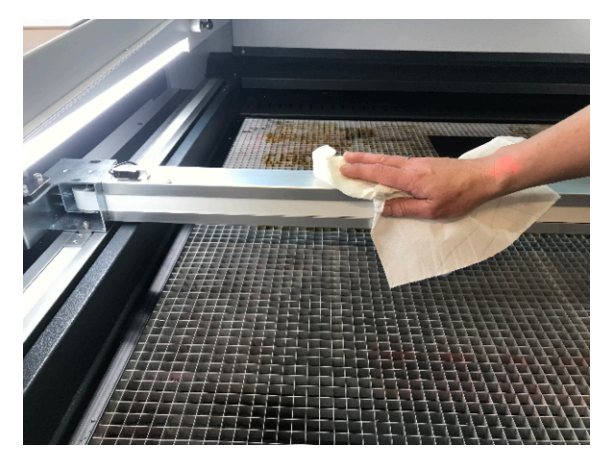

1. Clean the entire length of the x-axis rail with a cleaning cloth and a cotton swab. Use some cleaning foam (Trotec) or a similar mild solvent to clean the bearing.

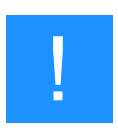

#### **Notice**

After cleaning is the ideal time to lubricate the axles.

## **Y-axis rail cleaning**

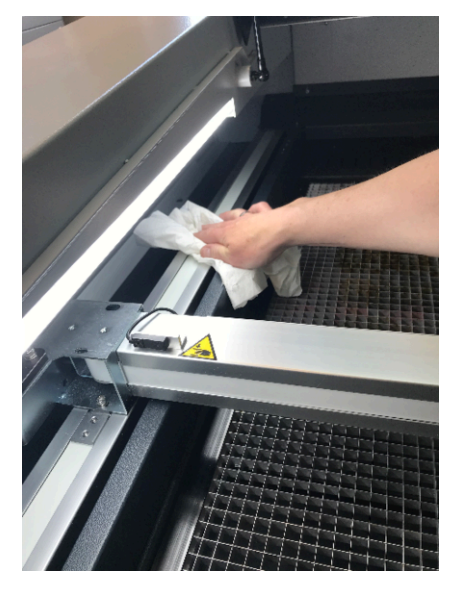

1. Clean the entire length of the y-axis rails with a cleaning cloth.

Perform this procedure on both sides.

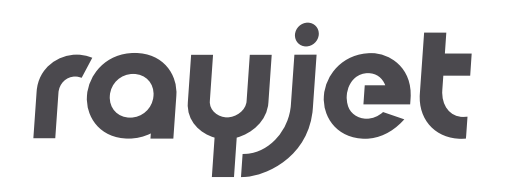

#### **8.3.6 Cleaning drawer**

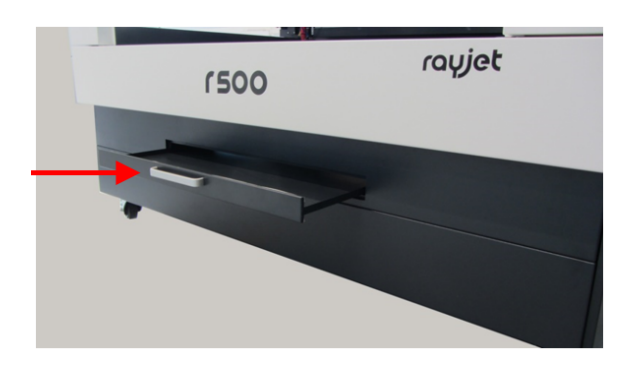

Open the cleaning compartment and remove any debris.

**8.3.7 Lubricating motion system**

## **Lubrication of the axis rails in x and y-direction**

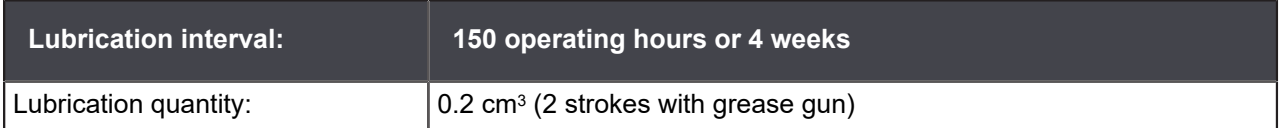

## **Recommended lubricants**

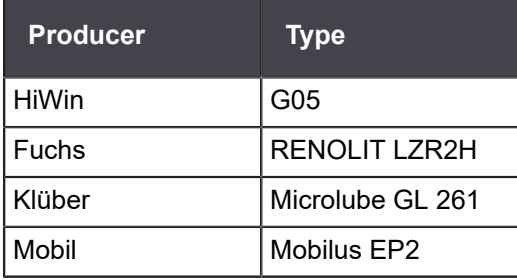

## **Recommendation grease gun:**

HiWin GN-80M with lubrication adapter

A3: Hollow mouthpiece with lubrication adapter

For ball lubrication nipples roof DIN 3402, outside diameter 6mm.

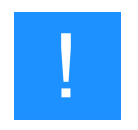

#### **Notice**

Switch off the machine and disconnect it from the main power supply. Then lubricate the motion system.

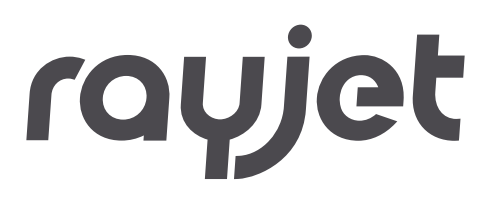

## **Position 1 of 3: Lubricate y-axis at front position**

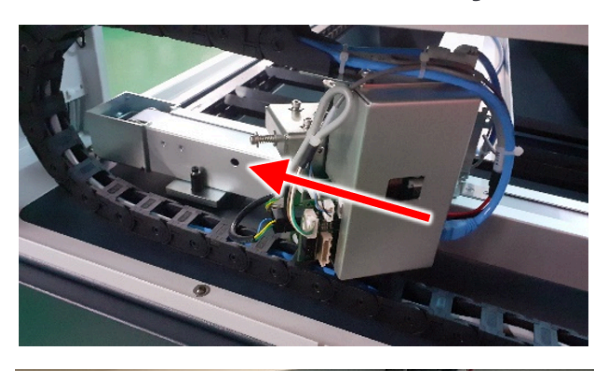

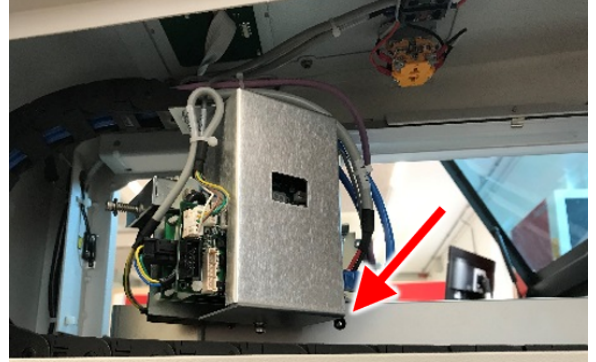

- Remove the right side cover.
- Move the x-axis to the far left (front of the working table).
- Lubrication nipple should be accessible and concentric with hole.
- Press two pump strokes of the grease gun into the lubrication nipple.
- If required: Remove excess grease with paper towel.
- Replace the side cover.

## **Position 2 of 3: Lubricate x-axis**

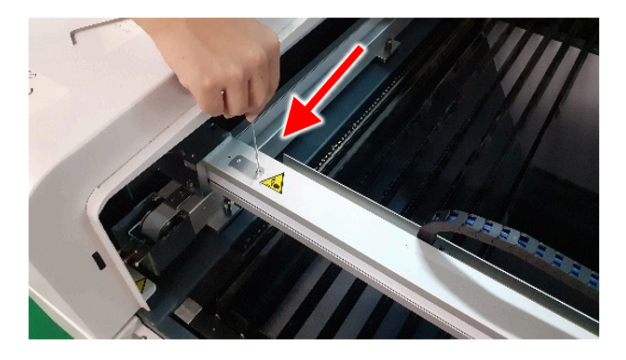

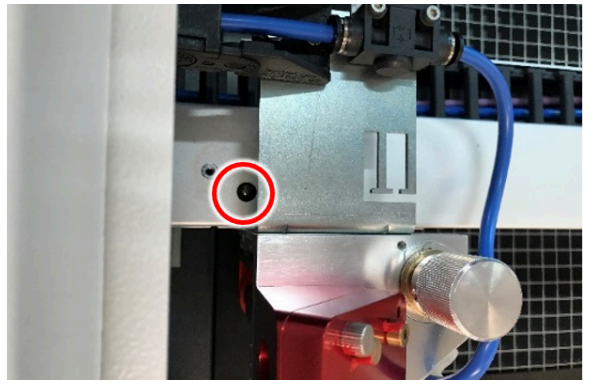

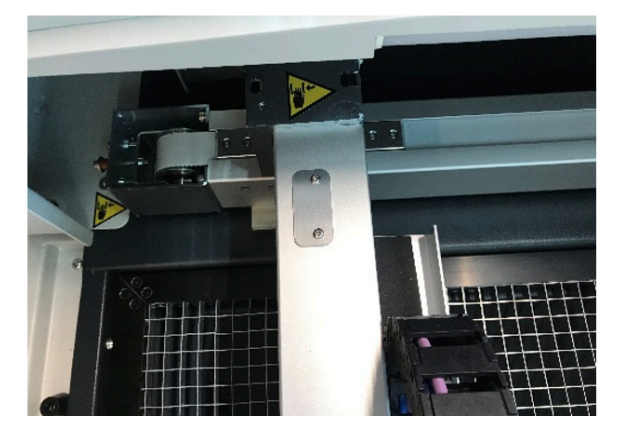

- Carefully remove the cover plate with an Allen key (SW 2 mm).
- Slide the working head to the left until the lubrication nipple and hole are concentric.
- Press two pump strokes of the grease gun into the lubrication nipple.
- If required: Remove excess grease with paper towel.
- Move the working head slightly to the side.
- Replace the cover plate.

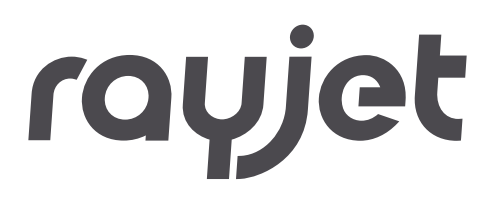

## **Position 3 of 3: Lubricate y-axis at rear position**

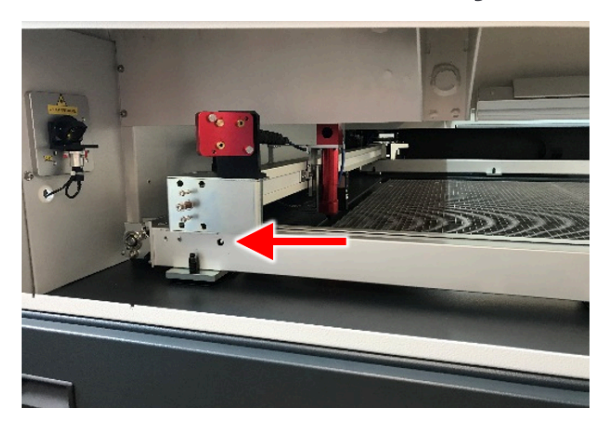

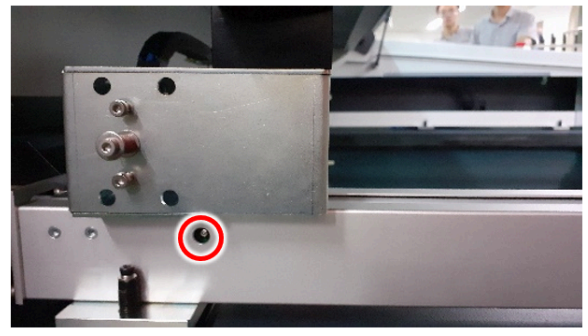

- Remove the left side cover.
- Move the x-axis to the far left (back of the working table).
- Lubrication nipple should be accessible and concentric with hole.
- Press two pump strokes of the grease gun into the lubrication nipple.
- If required: Remove excess grease with paper towel.
- Replace the side cover.

## **9 Troubleshooting**

This chapter should enable the maintenance personnel to identify and resolve operational faults based on error messages and symptoms.

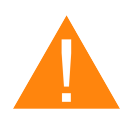

## **Warning**

#### **Risk of fire from incorrect parameter settings**.

Laser operation with incorrect parameter settings such as power settings, speed or frequency can result in flame formation.

– Laser operation permitted only under supervision.

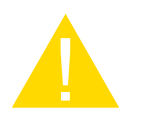

## **Caution**

System failures that cannot be remedied can cause damage to the machine.

– Disconnect the machine from the mains and contact your local Technical Support.

## **9.1 Error, cause and remedy**

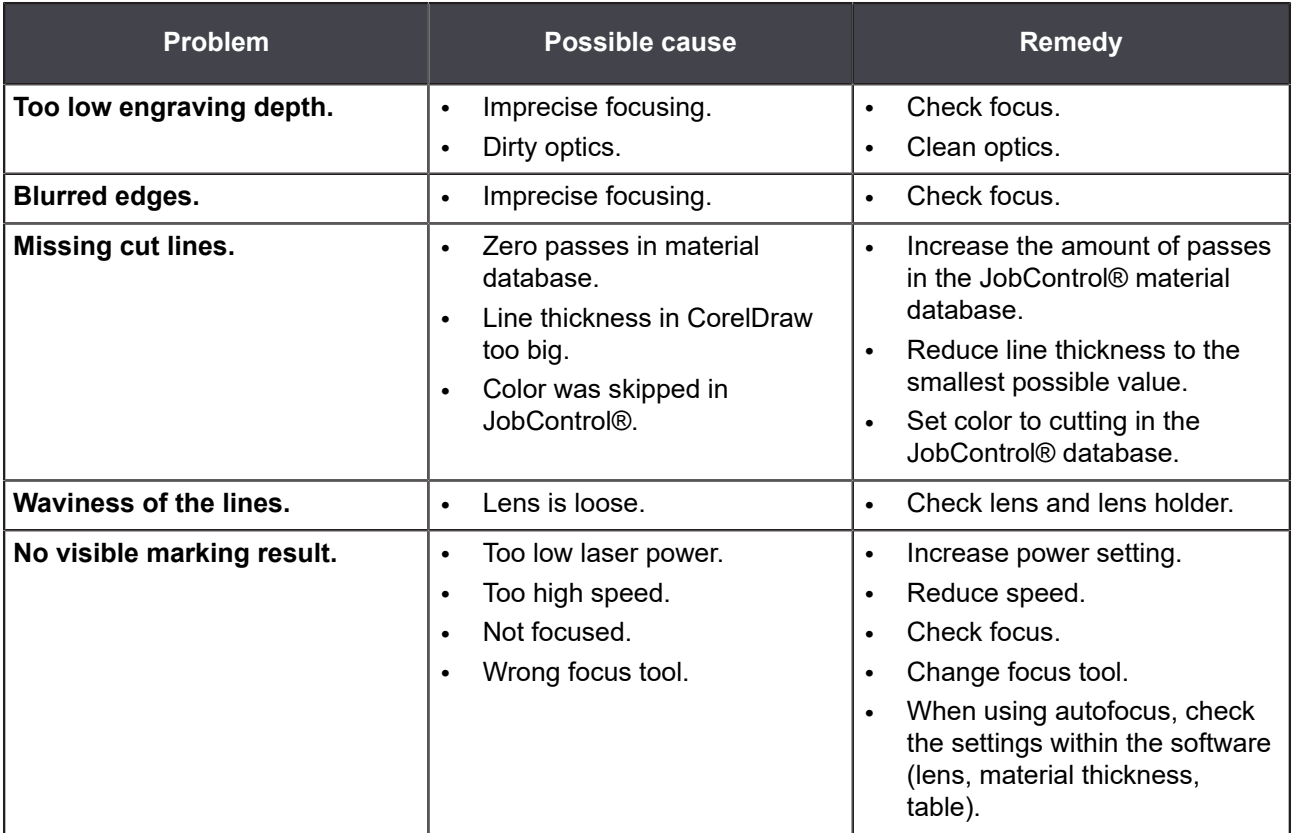

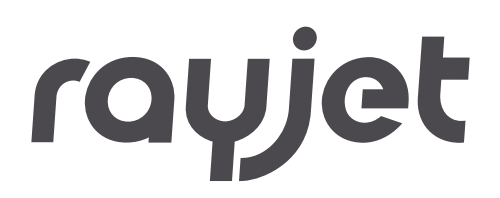

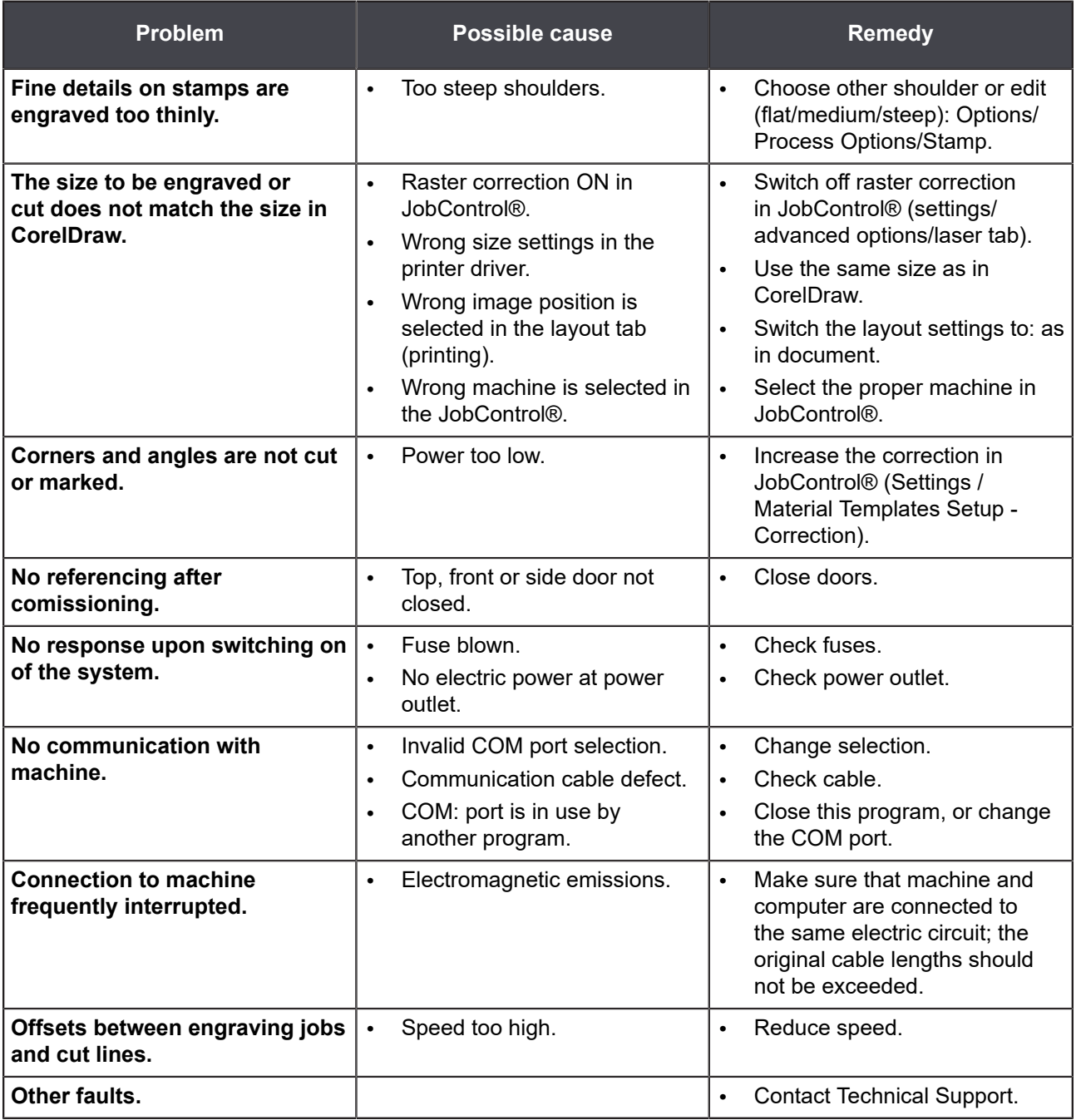

## **9.2 How to create a service file**

1. Start the software RayjetManager.

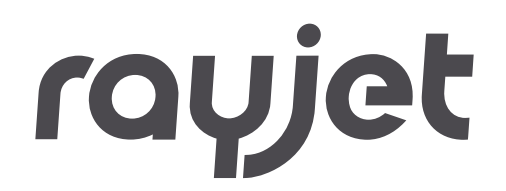

2. Go to "Help" and select "Create Service file".

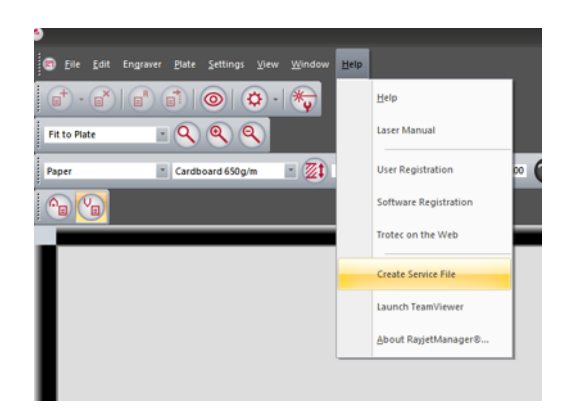

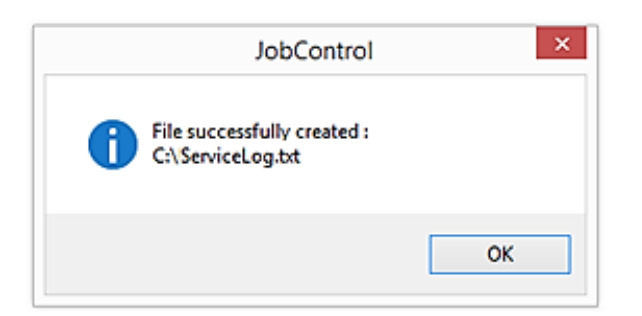

- 3. The window "Save Service File to" shows up. Select a directory to save the file into and click on "Save".
- 4. The window "Add Layout File" appears. Select the layout file that was sent to RayjetManager and possibly caused a failure (e.g.: a CorelDraw file, Photoshop file, AutoCAD file,…).
- 5. Click on "Open".
- 6. The location to which the successfully created service file was saved appears on the screen.
- 7. Send the service file "SeviceLog.txt", a screenshot of the error message and a detailed description to your sales representative or to techsupport@troteclaser.com.

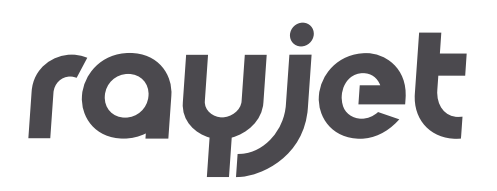

## **10 Contact details**

## **Technical Support**

In case of questions, contact our experienced Technical Support in your local area.

For global service contact numbers and further information please see our website, section "Support": **www.troteclaser.com**

When calling, please make sure that the machine is in your immediate vicinity, and that you have the following information ready (see response form):

- $\rightarrow$  At which working process did the problem occur?
- $\rightarrow$  What you have done so far to correct the problem.
- $\rightarrow$  Serial no (see type plate).
- $\rightarrow$  Error code.

## **Local Offices / Sales**

Our store locator and detailed information on our offices in your area can be found on our website in section "Contact", "Local Office": **www.troteclaser.com**

## **Technical Documentation**

For feedback or to suggest changes to this manual, contact:

Technical documentation: +43 (0) 7242 239 - 7000

E-Mail: **technical.documentation@troteclaser.com**
### **11 Disassembly**

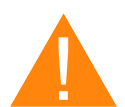

## **Warning**

#### **Danger of injury when disassembling the machine.**

There is danger of injury when disassembling the machine.

Always wear suitable protective clothing (e.g. safety goggles, safety shoes, safety gloves).

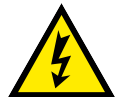

### **Warning Dangerous electrical voltage**

## **Electric current.**

The machine must be disconnected from the main power supply.

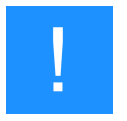

### **Notice**

- Always use suitable tools to disassemble the machine.
- Mind the springs.
- Follow chapter "Disposal".

## **Process:**

- 1. Remove all workpieces from the system.
- 2. Turn the key switch to switch off the machine.
- 3. Switch off the main switch at the back of the machine.
- 4. Remove the exhaust system.
- 5. Disconnect all cables at the back of the machine.

## **12 Disposal**

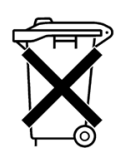

### **Disposal**

#### **Do not dispose of the machine with domestic waste!**

Electronic devices have to be disposed of according to the regional directives on electronic and electric waste disposal.

In case of further questions, please ask your supplier.

In case of disassembly, use suitable tools to dismantle the unit into individual parts. Sort the individual parts and have them disposed of professionally. Legal regulations must be adhered to.

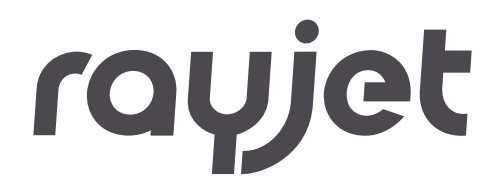

## **13 Appendix**

# **Acceptance report**

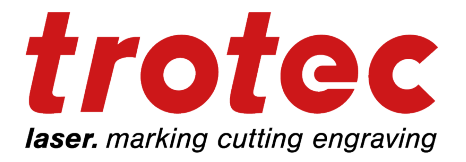

Dear customer!

We request your confirmation of properly completed transfer of the machine. Please transmit a copy of this document - filled out and signed by an authorized company representative - to an employee of our sales affiliate for forwarding to the manufacturer.

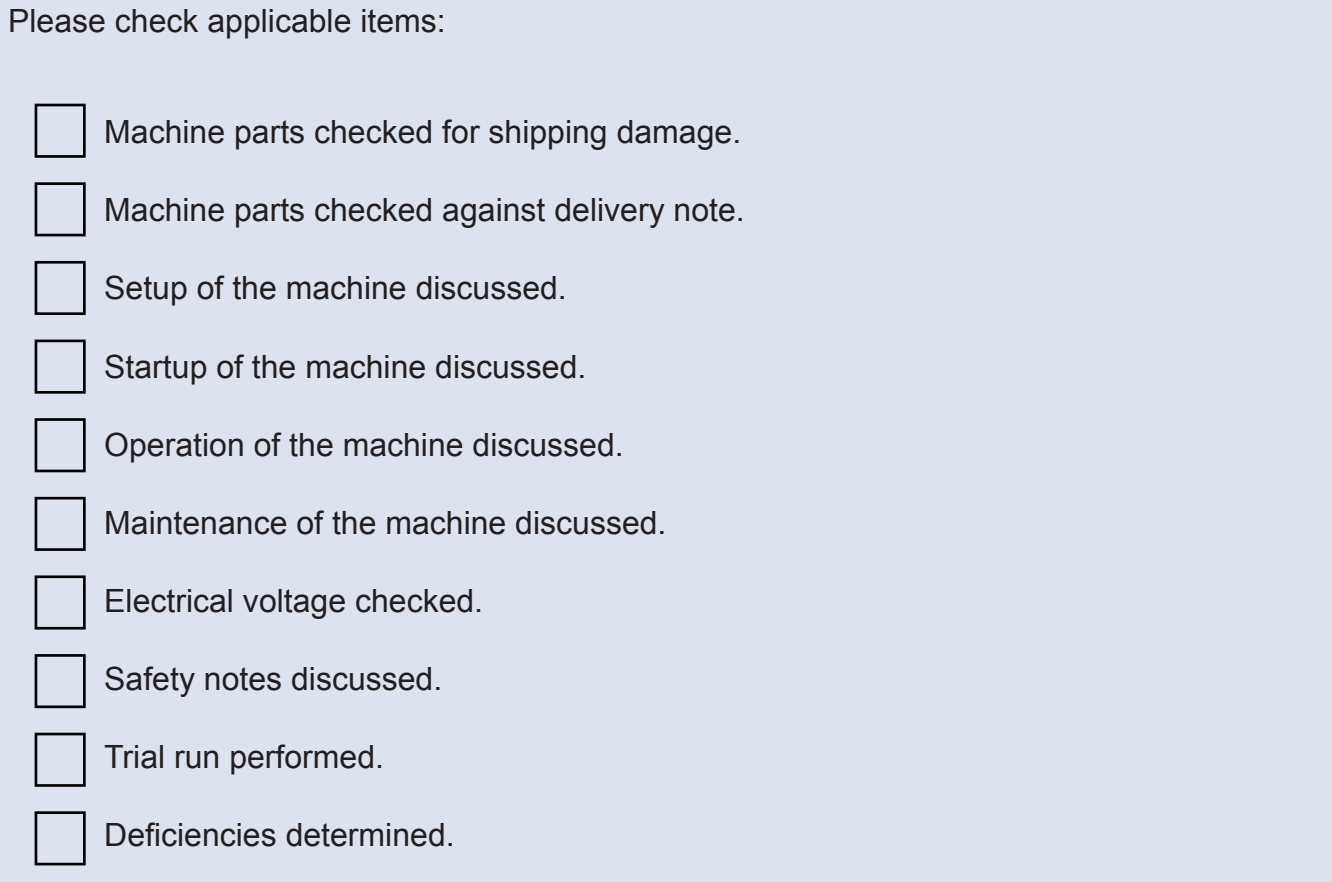

The machine with the machine designation:

has been checked according to the listed items and has been handed over properly.

# **Response form**

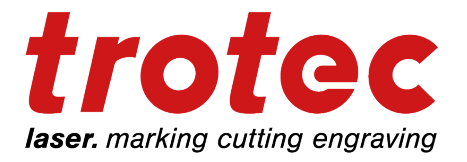

Dear customer!

In case of any trouble with the machine, please provide the following information and additionally create a service file.

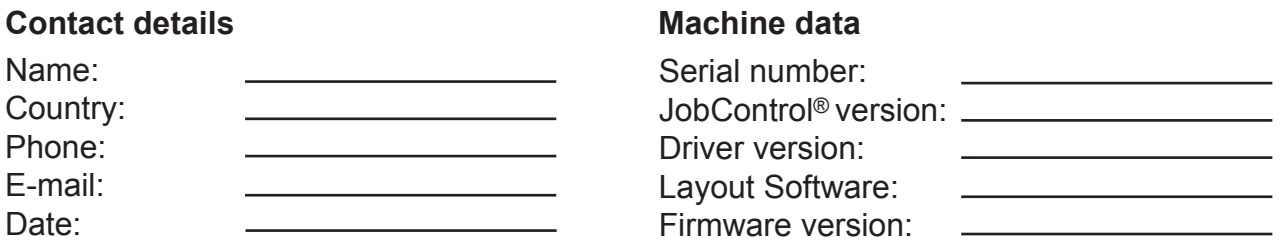

## Description of the problem

Does an error message show up on the PC , and if so, which?

What happened before the error occurred? (Thunder and lightning, Windows-Update...)

What attempts were made to solve the problem?

Please send the information to your sales representative, to your local support or to following e-mail address: techsupport@troteclaser.com.

# **Training verification form**

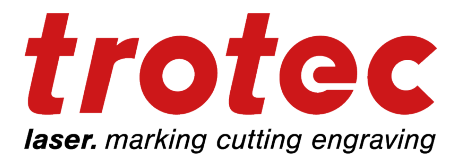

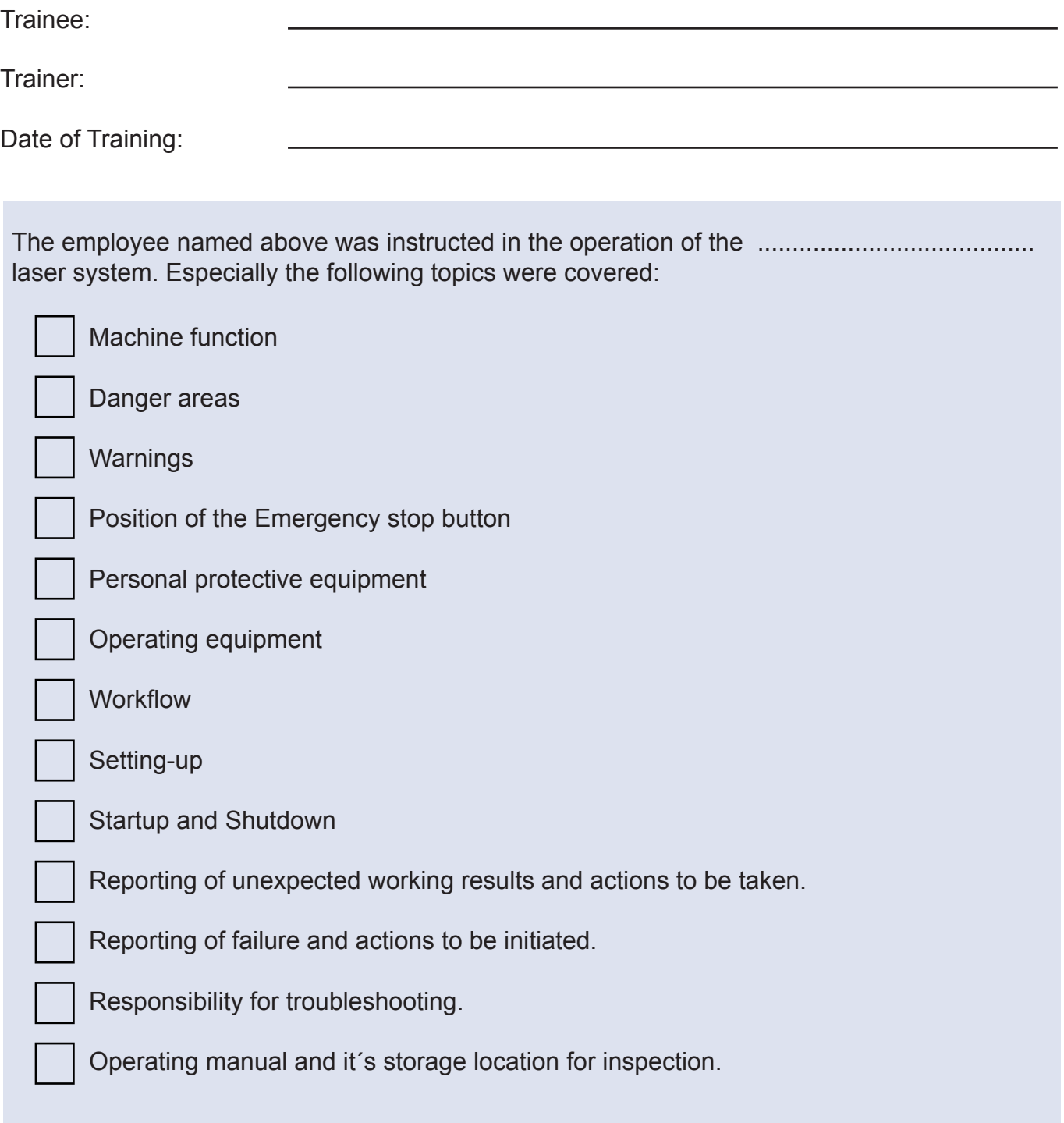

# **EC-Declaration of Conformity**

According to Machine Directive 2006/42/EC, Annex II 1. A

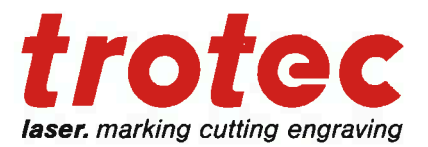

#### **Manufacturer:**

#### **Authorized person to compile** the technical files:

**Trotec Laser GmbH** Freilinger Straße 99 4614 Marchtrenk Austria

**Trotec Laser GmbH** Freilinger Straße 99 4614 Marchtrenk Austria

#### **Description and Identification of the machine:**

Product description Model name Serial number Machine group Function

Laser cutting and engraving system Q500 Q5#-#### 8057 System for laser cutting and laser engraving

#### It is declared expressly that the machine fulfills all of the following applicable **EC directives and regulations:**

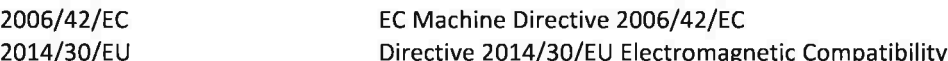

#### Reference to the harmonized standards in accordance with article 7 (2):

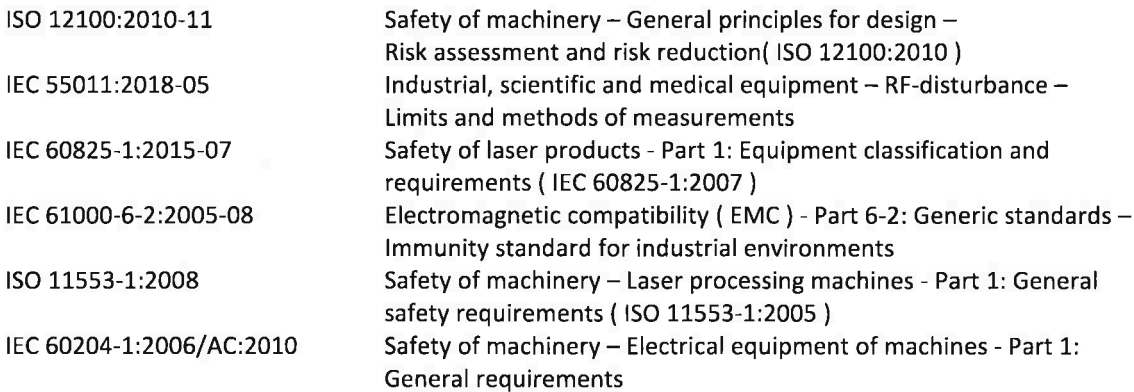

#### Further Reference to the harmonized standards in accordance with article 7 (2):

IEC 60825-4:2012-01-01

Safety of laser products - Part 4: Laser guards

Marchtrenk, 17. Juli 2020

City, Date

Trotec/Laser GmbH Linzer Strass<sup>6</sup> 156 A-4600 Wels Т  $e, 1/607$  $2427239 - 0$ w w w . troll & claser.com i.A. Hagen Strasser Head of Research and Development

Trotec Laser GmbH, Freilinger Straße 99, 4614 Marchtrenk, Austria

www.troteclaser.com www.trotec-materials.com

# 8057 R500 – Technical Specifications

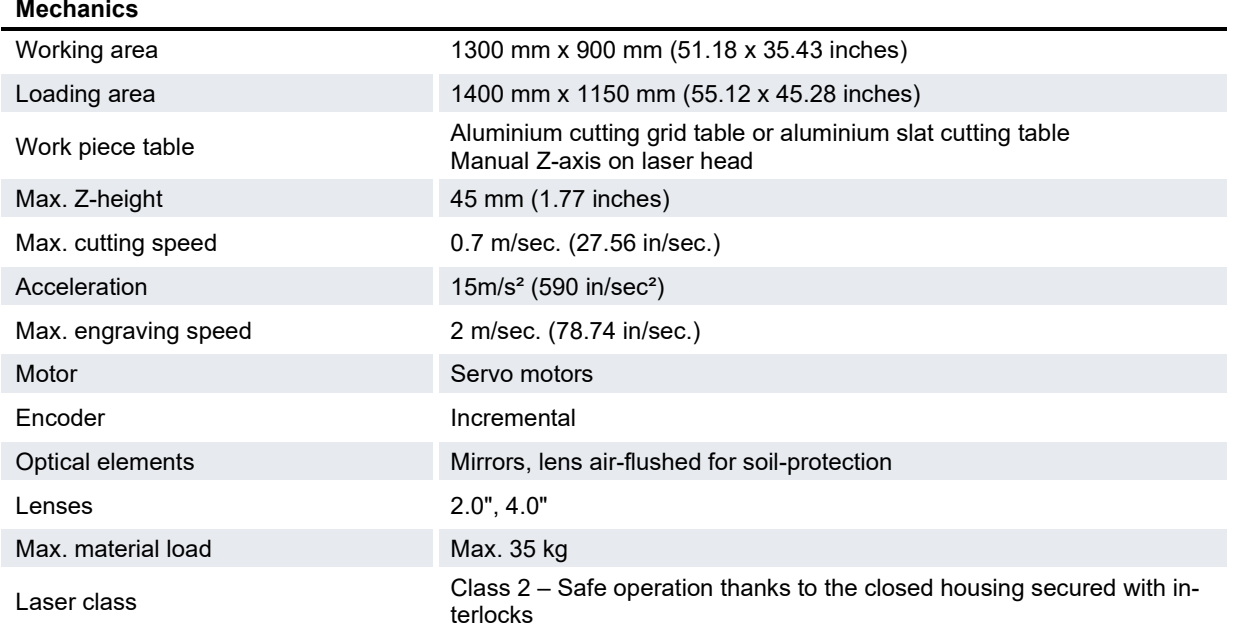

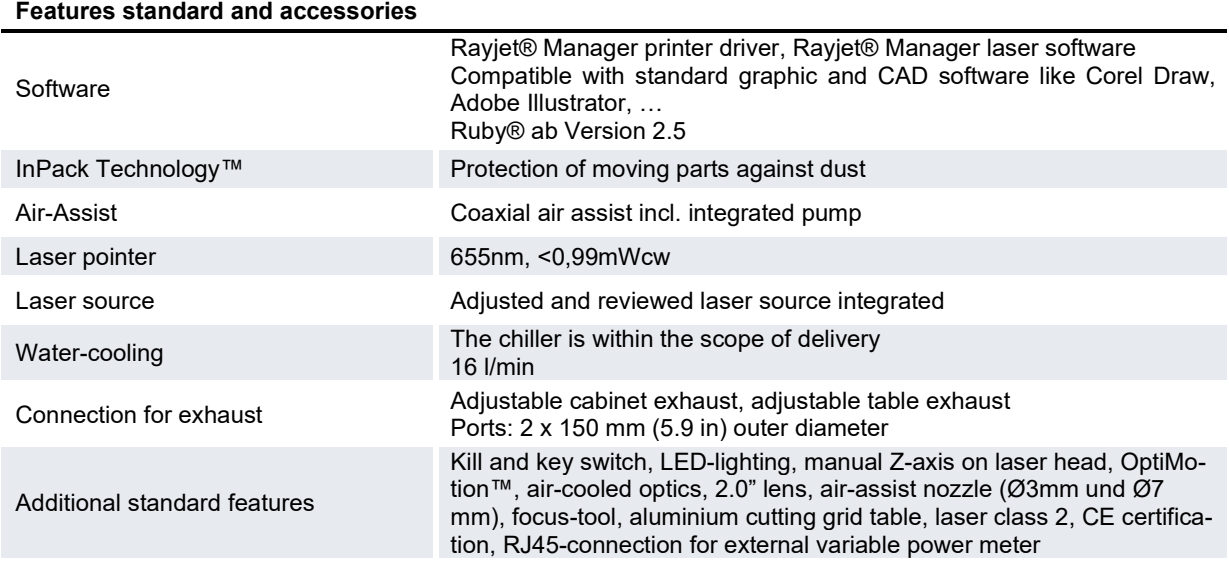

## **www.rayjetlaser.com**

Subject to changes without notice. Errors and omissions excepted.

Modell-Identification: 8057 R500

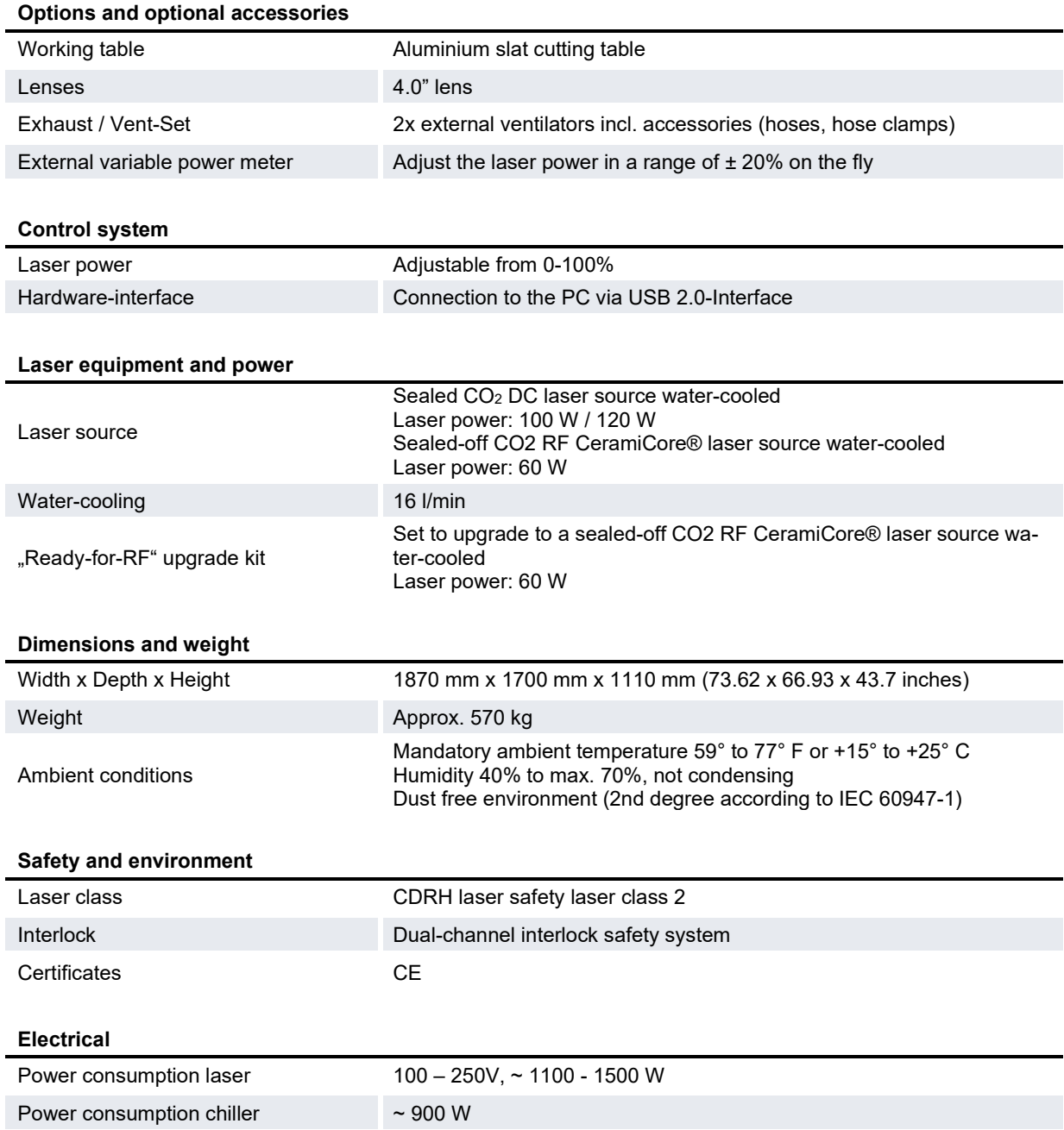

**www.rayjetlaser.com**

Subject to changes without notice. Errors and omissions excepted.

Modell-Identification: 8057 R500